**DIPLOMADO DE PROFUNDIZACION CISCO CCNP INFORME - PRUEBA DE HABILIDADES PRÁCTICA**

**JUAN DAVID GARCIA AGUIRRE**

**UNIVERSIDAD NACIONAL ABIERTA Y A DISTANCIA - UNAD ESCUELA DE CIENCIAS BÁSICAS, TECNOLOGÍA E INGENIERÍA - ECBTI INGENIERÍA ELECTRONICA DOSQUEBRADAS** 

**2022**

**DIPLOMADO DE PROFUNDIZACION CISCO CCNP INFORME - PRUEBA DE HABILIDADES PRÁCTICA**

**JUAN DAVID GARCIA AGUIRRE**

**Diplomado de opción de grado presentado para obtener el título de INGENIERO ELECTRONICO** 

> **DIRECTOR: JUAN ESTEBAN TAPIAS**

**UNIVERSIDAD NACIONAL ABIERTA Y A DISTANCIA - UNAD ESCUELA DE CIENCIAS BÁSICAS, TECNOLOGÍA E INGENIERÍA - ECBTI INGENIERÍA ELECTRONICA DOSQUEBRADAS**

**2022**

NOTA DE ACEPTACIÓN

Firma del Presidente del Jurado

Firma del Jurado

Firma del Jurado

Dosquebradas, 25 de noviembre de 2022.

#### <span id="page-3-0"></span>**AGRADECIMIENTOS**

Inicialmente dar gracias a dios por poner personas en mi camino que siempre me alentaron a continuar y no desfallecer en el principal objetivo de mi vida académica en el momento, ayudando a superar innumerables obstáculos en el camino que me trajo hasta este momento.

En segundo lugar, dar mil gracias a mi familia que siempre estuvo ahí apoyando mi proceso de formación siempre acompañando y dando fuerzas en los momentos difíciles, dando apoyo moral y esa motivación que en muchas ocasiones perdemos.

En tercer lugar, este agradecimiento está dirigido a todos los tutores de todos y cada uno de los semestres que me ayudaron a construir el conocimiento, dando fortalezas a los conocimientos previos y mostrando nuevos conocimientos, ayudando a abrir la mente y pensar más lógicamente, de esta manera aportar para que le futuro egresado pueda ser más competitivo en un entorno profesional.

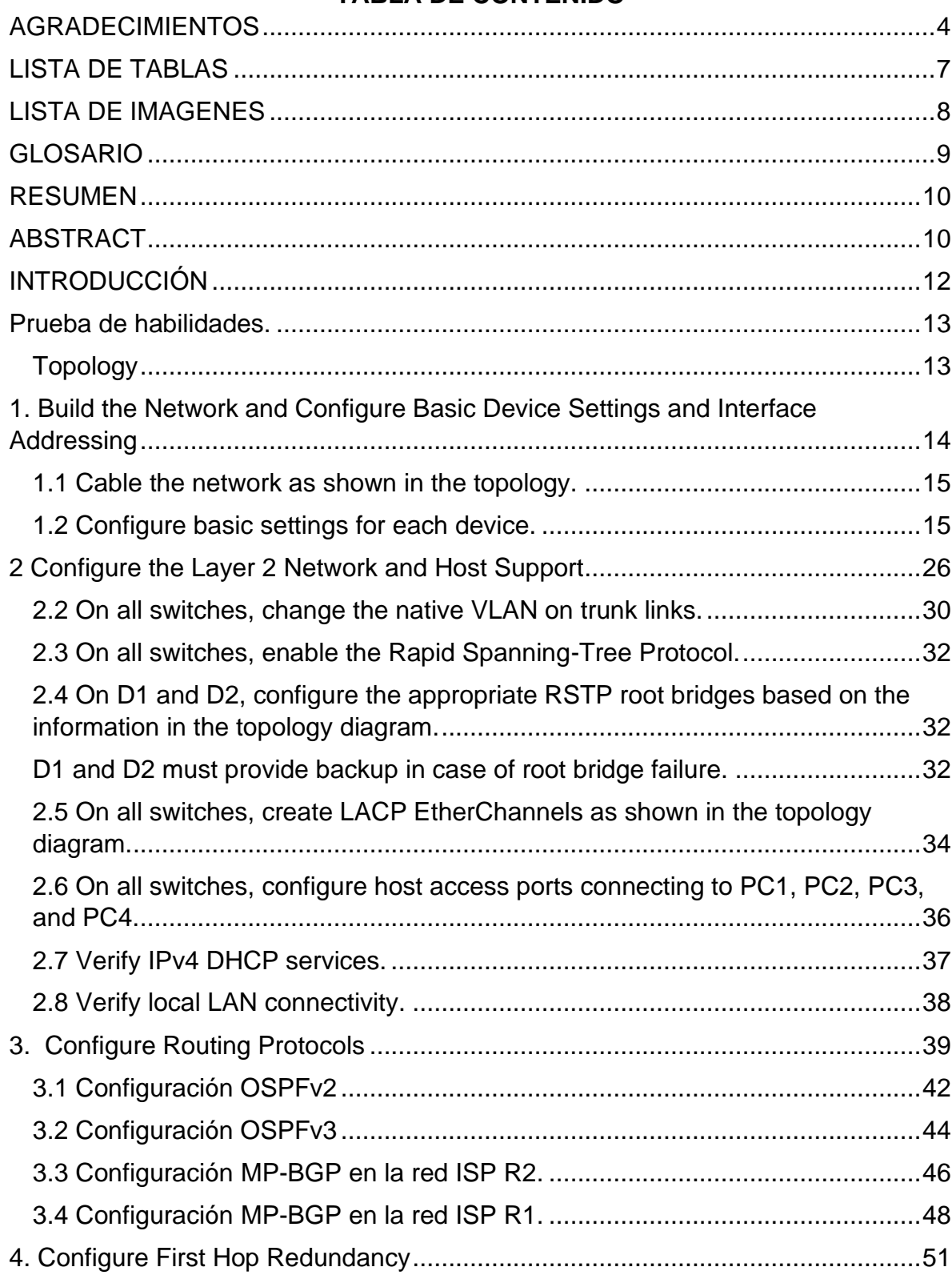

### **TABLA DE CONTENIDO**

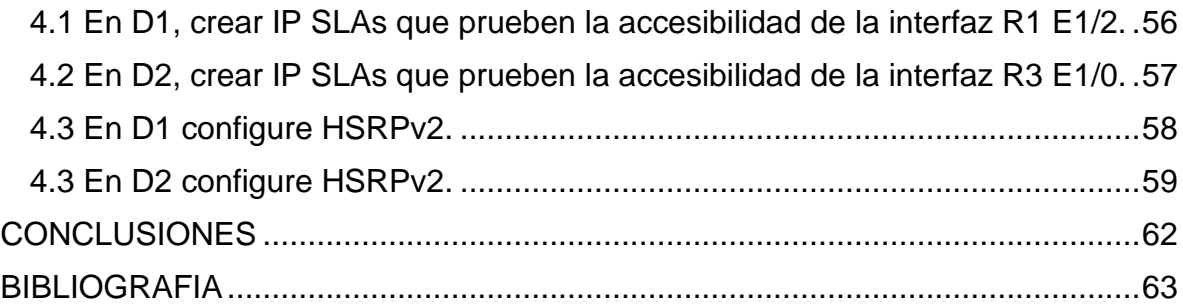

## <span id="page-6-0"></span>**LISTA DE TABLAS**

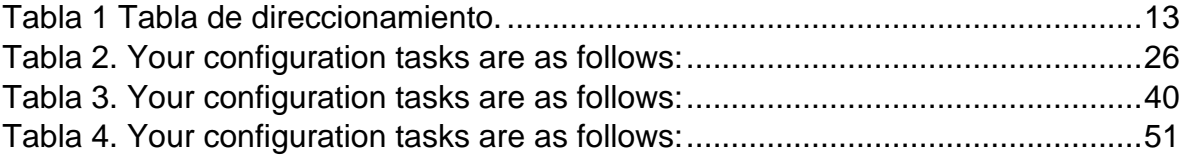

## <span id="page-7-0"></span>**LISTA DE IMAGENES**

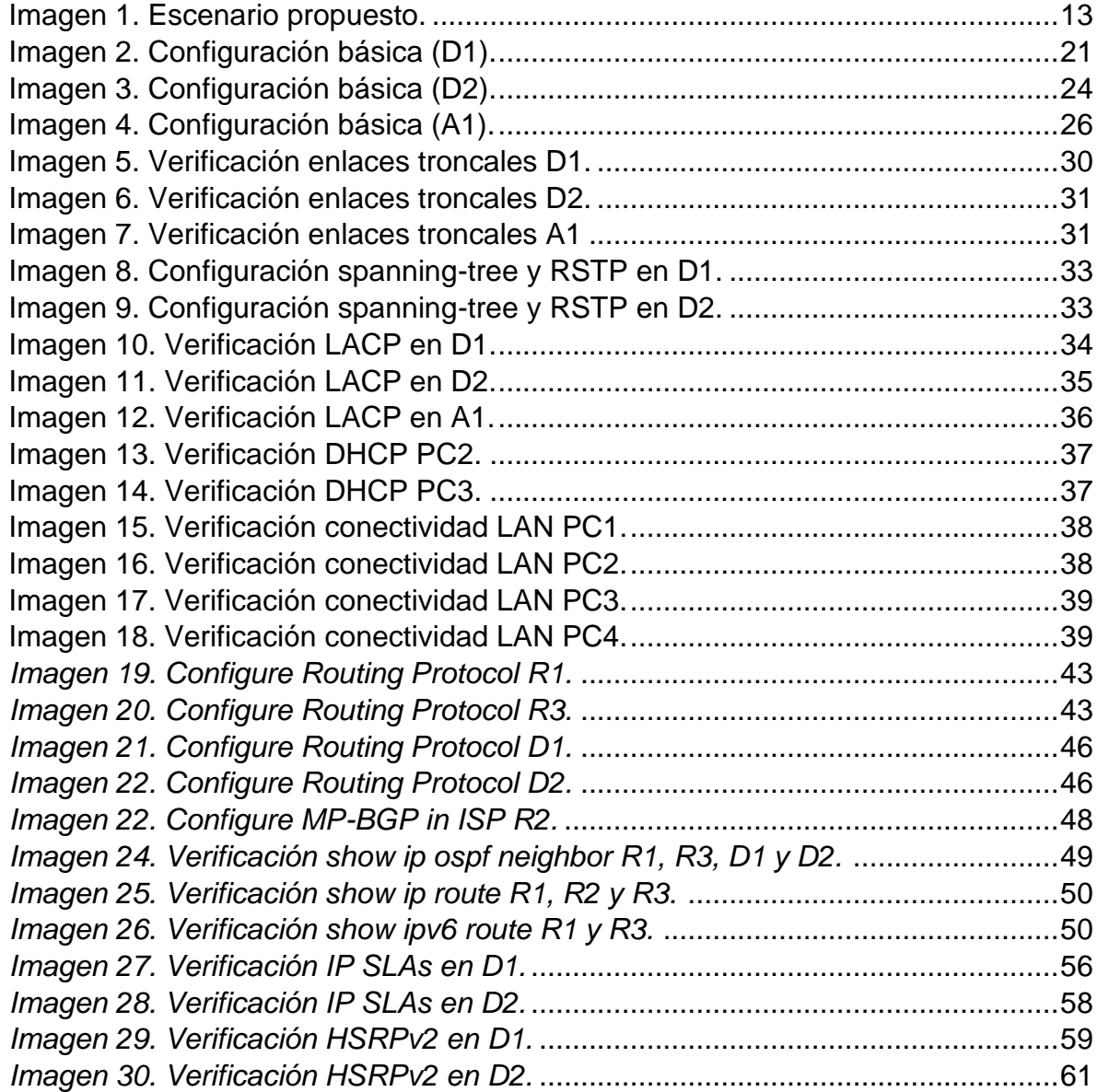

#### <span id="page-8-0"></span>**GLOSARIO**

**DHCP:** funciona en un modelo cliente/servidor, el cual proporciona automáticamente direcciones IP, así como otra información relacionada como la máscara de subred y el Gateway.

**LACP:** es característico de la capa 2, donde podemos decir que une puertos físicos de la red en un único puerto lógico de gran ancho de banda.

**OSPFv2:** protocolo de enrutamiento dinámico el cual detecta cambios en la topología, también fallas de enlace y converge en una nueva estructura rápidamente, está diseñado específicamente para IPv4.

**OSPFv3:** protocolo de enrutamiento dinámico el cual detecta cambios en la topología, también fallas de enlace y converge en una nueva estructura rápidamente, está diseñado específicamente para IPv6.

#### <span id="page-9-0"></span>**RESUMEN**

En el siguiente documento vamos a encontrar el desarrollo practico de la prueba de habilidades para el presente diplomado de profundización como opción de grado para la ingeniería electrónica, aplicando todas nuestras habilidades aprendidas en el diplomado CCNP teniendo presente los escenarios planteados, este desarrollo se realizó utilizando el simulador GNS3 y una máquina Virtual, inicialmente se realizaron las configuraciones solicitadas, las cuales nos generaron un desafío para descargar y poner a punto el simulador y máquina virtual para el desarrollo del mismo. Se pusieron a prueba habilidades para el conocimiento de redes de comunicación donde se configuraron diferentes protocolos para la conmutación en la capa 2 del modelo OSI, de la misma manera se configuraron protocolos de la capa 3 y así establecimos enrutamiento en la propia LAN, obtuvimos redes convergentes que se comunican entre sí, algunas con políticas de seguridad, todo este desarrollo de los escenarios planteados nos permite comprender de mejor manera los posibles escenarios que vamos a enfrentar en el ámbito industrial.

Palabras clave: Cisco, IPV4, IPV6, WAN, LAN, Routers.

#### <span id="page-9-1"></span>**ABSTRACT**

In the next document we will find the practical development of the skills for this deepening diploma course as a graduation option for electronic engineering, applying our skills learned in the CCNP course having in mind the scenarios proposed. This development was carried out using the GNS3 simulator and a Virtual Machine. First the requested configurations were made, which generated a challenge for us to download and fine-tune the simulator and virtual machine for this development. Skills for knowledge of communication networks were put to the test where different protocols were configured for switching in layer 2 of the OSI model, in the same way, layer 3 protocols were configured and thus we established routing in the LAN itself, we obtained networks convergent that communicate with each other, some with security policie. Doing this development in proposed scenarios allows us to figure out the possible scenarios that we are going to face in the industrial field.

Key words: Cisco, IPV4, IPV6, WAN, LAN, Routers.

#### <span id="page-11-0"></span>**INTRODUCCIÓN**

En la actualidad las redes de comunicación toman más fuerza año tras año tanto en los hogares, universidades, empresas, etc. Estas nos permiten compartir la información de manera rápida y asertiva, nos facilita la interacción entre las personas y el mundo que nos rodea; por tal motivo es importante que durante el desarrollo del presente documento se aprenda cómo funcionan las redes de comunicación, los protocolos que nos permiten dicha interconexión; para el actual escenario contamos con 3 router, 3 Switch y 4 PCs donde simularemos la interacción entre ellos con ayuda de las herramientas necesarias para el mismo.

En el desarrollo de la prueba de habilidades realizaremos las configuraciones básicas para cada elemento de la actual red, usaremos diferentes comandos por medio de la consola para realizar esta actividad, paso a paso y siguiendo las indicaciones del documento base.

Podemos configurar troncales entre los dispositivos así mismo las VLANs necesarias, todo esto teniendo un ambiente de desarrollo con lo es el Software GNS3, donde configuramos y verificamos cada uno de los puntos a realizar en la presente actividad.

12

## **Prueba de habilidades.**

# <span id="page-12-3"></span><span id="page-12-1"></span><span id="page-12-0"></span>**Topology**

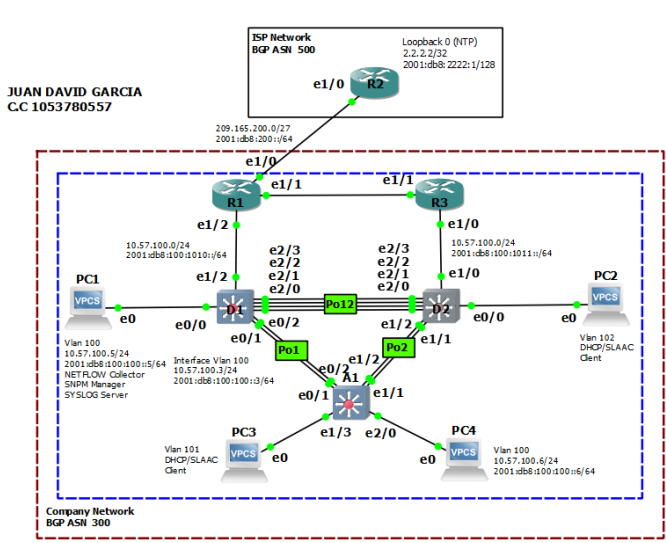

*Imagen 1. Escenario propuesto.*

<span id="page-12-2"></span>**Tabla 1 Tabla de direccionamiento.**

| <b>Devic</b><br>е | <b>Interface</b> | <b>IPv4 Address</b>    | <b>IPv6 Address</b>         | <b>IPv6 Link-</b><br>Local |
|-------------------|------------------|------------------------|-----------------------------|----------------------------|
| R1                | E1/0             | 209.165.200.225/<br>27 | 2001:db8:200::1/64          | fe80::1:1                  |
|                   | E1/2             | 10.57.10.1/24          | 2001:db8:100:1010::<br>1/64 | fe80::1:2                  |
|                   | E1/1             | 10.57.13.1/24          | 2001:db8:100:1013::<br>1/64 | fe80::1:3                  |
| R <sub>2</sub>    | E1/0             | 209.165.200.226/<br>27 | 2001:db8:200::2/64          | fe80::2:1                  |

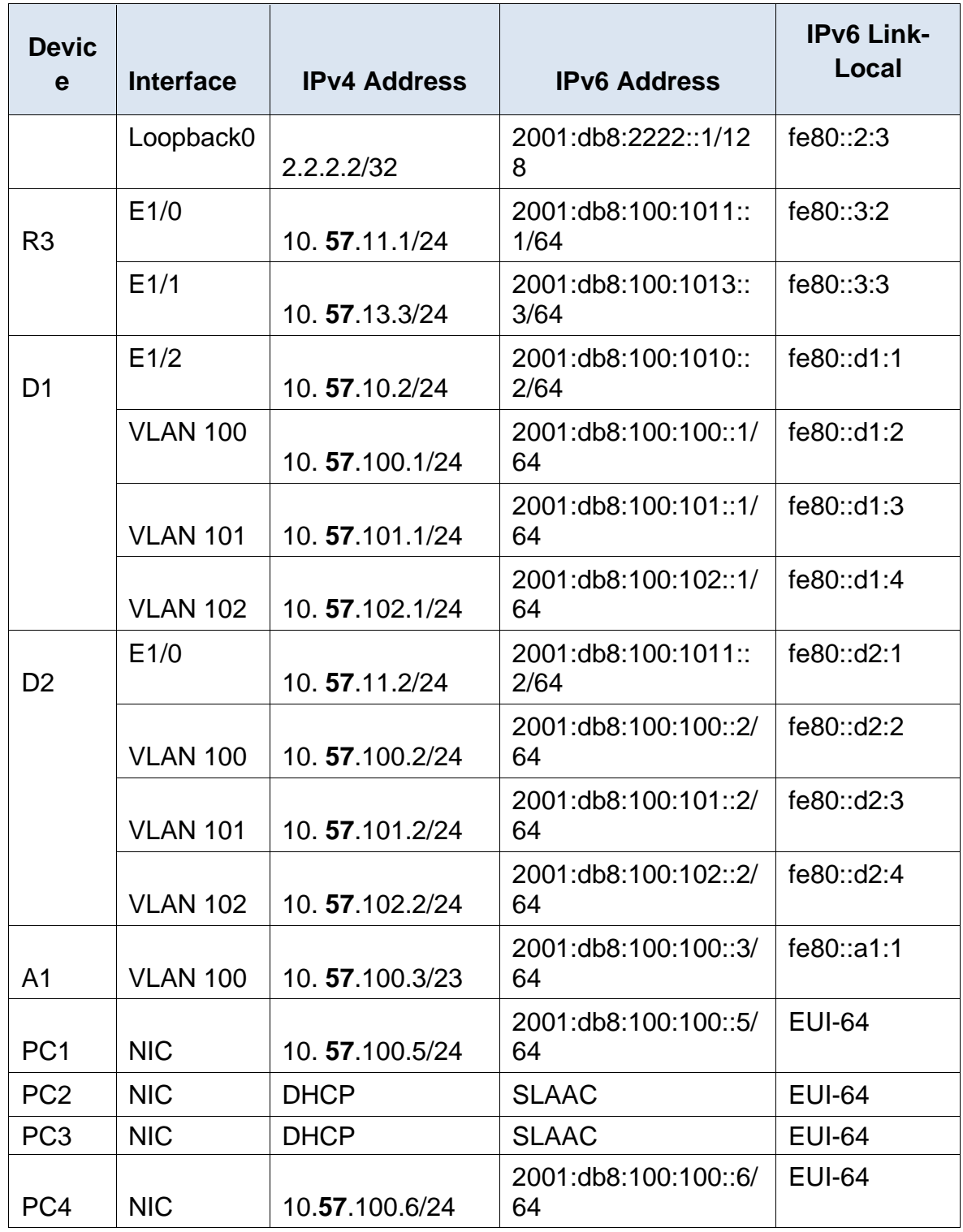

#### <span id="page-13-0"></span>**1. Build the Network and Configure Basic Device Settings and Interface Addressing**

In Part 1, you will set up the network topology and configure basic settings and interface addressing.

### <span id="page-14-0"></span>**1.1 Cable the network as shown in the topology.**

Attach the devices as shown in the topology diagram, and cable as necessary.

### <span id="page-14-1"></span>**1.2 Configure basic settings for each device.**

a. Console into each device, enter global configuration mode, and apply the basic settings. The startup configurations for each device are provided below.

A continuación, vamos a proceder a configurar los dispositivos según los parámetros básicos tales como los nombres, textos de banner para cada equipo, específicamente las IP de cada interfaz tanto en IPV4 como en IPV6, en el caso de los switches la creación de las VLAN con sus nombres, las direcciones IP, y se crea un pool DHCP con sus respectivas exclusiones.

**R1:**

### Router>en

Router#conf term //Ingresar a modo configuración global Enter configuration commands, one per line. End with CNTL/Z. Router(config)#hostname R1 //se da nombre al router R1(config)#ipv6 unicast-routing //se habilita el routing en IPV6 R1(config)#no ip domain-lookup //desactivar la traducción de nombres a dirección R1(config)# banner motd # R1, ENCOR Skills Assessment# //Mensaje

cuando se conecta a la consola

R1(config)#line con 0 //configuración para la línea de consola

- R1(config-line)#exec-timeout 0 0
- R1(config-line)#logging synchronous
- R1(config-line)#exit
- R1(config)#inter e1/0 //configuración de la interfaz
- R1(config-if)#ip address 209.165.200.225 255.255.255.224
- R1(config-if)#ipv6 address fe80::1:1 link-local
- R1(config-if)#ipv6 address 2001:db8:200::1/64
- R1(config-if)#no shutdown //enciende la interfaz
- R1(config-if)#exit
- R1(config)#interface e1/2
- R1(config-if)#ip address 10.57.10.1 255.255.255.0
- R1(config-if)#ipv6 address fe80::1:2 link-local
- R1(config-if)#ipv6 address 2001:db8:100:1010::1/64
- R1(config-if)#no shutdown
- R1(config-if)#exit
- R1(config)#interface e1/1
- R1(config-if)#ip address 10.57.13.1 255.255.255.0
- R1(config-if)#ipv6 address fe80::1:3 link-local
- R1(config-if)#ipv6 address 2001:db8:100:1013::1/64
- R1(config-if)#no shutdown
- R1(config-if)#exit
- R1(config)#exit
- R1#copy run star //guarda la configuración actual Destination filename [startup-config]?
- Building configuration...
- [OK]
- R1#

**R2:**

Router>en

Router#conf term

Enter configuration commands, one per line. End with CNTL/Z.

Router(config)#hostname R2

R2(config)#ipv6 unicast-routing

R2(config)#no ip domain lookup

R2(config)#banner motd # R2, ENCOR Skills Assessment #

R2(config)#line con 0

R2(config-line)#exec-timeout 0 0

R2(config-line)#logging synchronous

R2(config-line)#exit

R2(config)#interface e1/0

R2(config-if)#ip address 209.165.200.226 255.255.255.224

R2(config-if)#ipv6 address fe80::2:1 link-local

R2(config-if)#ipv6 address 2001:db8:200::2/64

R2(config-if)#no shutdown

R2(config-if)#exit

R2(config)#interface Loopback 0

R2(config-if)#ip address 2.2.2.2 255.255.255.255

R2(config-if)#ipv6 address fe80::2:3 link-local

R2(config-if)#ipv6 address 2001:db8:2222::1/128

R2(config-if)#no shutdown

R2(config-if)#exit

R2(config)#exit

R2#copy run star

Destination filename [startup-config]?

Building configuration...

[OK]

### **R3:**

Router>en

Router#conf term

Enter configuration commands, one per line. End with CNTL/Z.

Router(config)#hostname R3

R3(config)#ipv6 unicast-routing

R3(config)#no ip domain lookup

R3(config)#banner motd # R3, ENCOR Skills Assessment #

R3(config)#line con 0

R3(config-line)#exec-timeout 0 0

R3(config-line)#logging synchronous

R3(config-line)#exit

R3(config)#interface e1/0

R3(config-if)#ip address 10.57.11.1 255.255.255.0

R3(config-if)#ipv6 address fe80::3:2 link-local

R3(config-if)#ipv6 address 2001:db8:100:1011::1/64

R3(config-if)#no shutdown

R3(config-if)#exit

R3(config)#interface e1/1

R3(config-if)#ip address 10.57.13.3 255.255.255.0

R3(config-if)#ipv6 address fe80::3:3 link-local

R3(config-if)#ipv6 address 2001:db8:100:1010::2/64

R3(config-if)#no shutdown

R3(config-if)#exit

R3(config)#exit

R3#copy run star

Destination filename [startup-config]?

Building configuration...

[OK]

R3#

**D1**

Switch>en

Switch#conf term

Enter configuration commands, one per line. End with CNTL/Z.

Switch(config)#hostname D1

D1(config)#ip routing

D1(config)#ipv6 unicast-routing

D1(config)#no ip domain lookup

D1(config)#banner motd # D1, ENCOR Skills Assessment #

D1(config)#line con 0

D1(config-line)#exec-timeout 0 0

D1(config-line)#logging synchronous

D1(config-line)#exit

D1(config)#vlan 100 //se crea la VLAN

D1(config-vlan)#name Management //se nombra la VLAN

D1(config-vlan)#exit

D1(config)#vlan 101

D1(config-vlan)#name UserGroupA

D1(config-vlan)#exit

D1(config)#vlan 102

D1(config-vlan)#name UserGroupB

D1(config-vlan)#exit

D1(config)#vlan 999

D1(config-vlan)#name NATIVE

D1(config-vlan)#exit

D1(config)#interface e1/2

D1(config-if)#no switchport //brinda la capacidad capa 3 al puerto

D1(config-if)#ip address 10.57.10.2 255.255.255.0

D1(config-if)#ipv6 address fe80::d1:1 link-local

D1(config-if)#ipv6 address 2001:db8:100:1010::2/64

D1(config-if)#no shutdown

D1(config-if)#exit

D1(config)#interface vlan 100 //se configuran las IP de la VLAN

D1(config-if)#ip address 10.57.100.1 255.255.255.0

D1(config-if)#ipv6 address fe80::d1:2 link-local

D1(config-if)#ipv6 address 2001:db8:100:100::1/64

D1(config-if)#no shutdown

D1(config-if)#exit

D1(config)#interface vlan 101

D1(config-if)#ip address 10.57.101.1 255.255.255.0

D1(config-if)#ipv6 address fe80::d1:3 link-local

D1(config-if)#ipv6 address 2001:db8:100:101::1/64

D1(config-if)#no shutdown

D1(config-if)#exit

D1(config)#interface vlan 102

D1(config-if)#ip address 10.57.102.1 255.255.255.0

D1(config-if)#ipv6 address fe80::d1:4 link-local

D1(config-if)#ipv6 address 2001:db8:100:102::1/64

D1(config-if)#no shutdown

D1(config-if)#exit

D1(config)#ip dhcp excluded-address 10.57.101.1 10.57.101.109

D1(config)#ip dhcp excluded-address 10.57.101.141 10.57.101.254

D1(config)#ip dhcp excluded-address 10.57.102.1 10.57.102.109

D1(config)#ip dhcp excluded-address 10.57.102.141 10.57.102.254

D1(config)#ip dhcp pool VLAN-101 //Crea el pool para la VLAN

D1(dhcp-config)#network 10.57.101.0 255.255.255.0

D1(dhcp-config)#default-router 10.57.101.254

D1(dhcp-config)#exit

D1(config)#ip dhcp pool VLAN-102

D1(dhcp-config)#network 10.57.102.0 255.255.255.0

D1(dhcp-config)#default-router 10.57.102.254

D1(dhcp-config)#interface range e0/0-3,e1/0-1,e1/3,e2/0-3,e3/0-3

D1(dhcp-config)#exit

D1(config)# interface range e0/0-3,e1/0-1,e1/3,e2/0-3,e3/0-3

D1(config-if-range)#shutdown

D1(config-if-range)#exit

D1(config)#exit

D1#copy run star

Destination filename [startup-config]?

Building configuration...

[OK]

<span id="page-20-0"></span>D1#

*Imagen 2. Configuración básica (D1).*

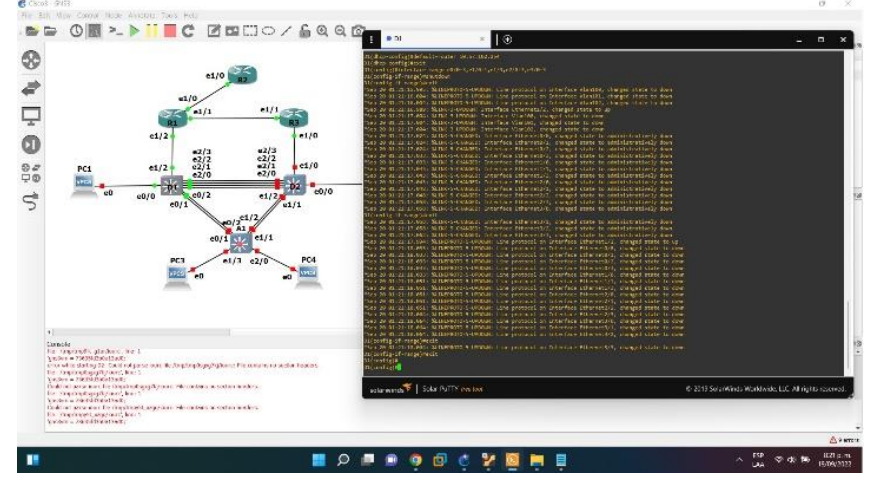

**D2** 

Switch>en

Switch#conf term

Enter configuration commands, one per line. End with CNTL/Z.

Switch(config)#hostname D2

D2(config)#ip routing

D2(config)#ipv6 unicast-routing

D2(config)#no ip domain lookup

D2(config)#banner motd # D2, ENCOR Skills Assessment #

D2(config)#line con 0

D2(config-line)#exec-timeout 0 0

D2(config-line)#logging synchronous

D2(config-line)#exit

D2(config)#vlan 100

D2(config-vlan)#name Management

D2(config-vlan)#exit

D2(config)#vlan 101

D2(config-vlan)#name UserGroupA

D2(config-vlan)#exit

D2(config)#vlan 102

D2(config-vlan)#name UserGroupB

D2(config-vlan)#exit

D2(config)#vlan 999

D2(config-vlan)#name NATIVE

D2(config-vlan)#exit

D2(config)#interface e1/0

D2(config-if)#no switchport

D2(config-if)#ip address 10.57.11.2 255.255.255.0

D2(config-if)#ipv6 address fe80::d2:1 link-local

D2(config-if)#ipv6 address 2001:db8:100:1011::2/64

D2(config-if)#no shutdown

D2(config-if)#exit

D2(config)#interface vlan 100

D2(config-if)#ip address 10.57.100.2 255.255.255.0

D2(config-if)#ipv6 address fe80::d2:2 link-local

D2(config-if)#ipv6 address 2001:db8:100:100::2/64

D2(config-if)#no shutdown

D2(config-if)#exit

D2(config)#interface vlan 101

D2(config-if)#ip address 10.57.101.2 255.255.255.0

D2(config-if)#ipv6 address fe80::d2:3 link-local

D2(config-if)#ipv6 address 2001:db8:100:101::2/64

D2(config-if)#no shutdown

D2(config-if)#exit

D2(config)#interface vlan 102

D2(config-if)#ip address 10.57.102.2 255.255.255.0

D2(config-if)#ipv6 address fe80::d2:4 link-local

D2(config-if)#ipv6 address 2001:db8:100:102::2/64

D2(config-if)#no shutdown

D2(config-if)#exit

D2(config)#ip dhcp excluded-address 10.57.101.1 10.57.101.209

D2(config)#ip dhcp excluded-address 10.57.101.241 10.57.101.254

D2(config)#ip dhcp excluded-address 10.57.102.1 10.57.102.209

D2(config)#ip dhcp excluded-address 10.57.102.241 10.57.102.254

D2(config)#ip dhcp pool VLAN-101

D2(dhcp-config)#network 10.57.101.0 255.255.255.0

D2(dhcp-config)#default-router 10.57.101.254

D2(dhcp-config)#exit

D2(config)#ip dhcp pool VLAN-102

D2(dhcp-config)#network 10.57.102.0 255.255.255.0

D2(dhcp-config)#default-router 10.57.102.254

D2(dhcp-config)#exit

D2(config)#exit

D2(config)# interface range e0/0-3,e1/1-3,e2/0-3,e3/0-3

D2(config-if-range)#shutdown

D2(config-if-range)#exit

D2(config)#exit

D2#copy run star Destination filename [startup-config]? Building configuration...

[OK]

<span id="page-23-0"></span>D2#

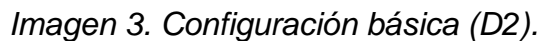

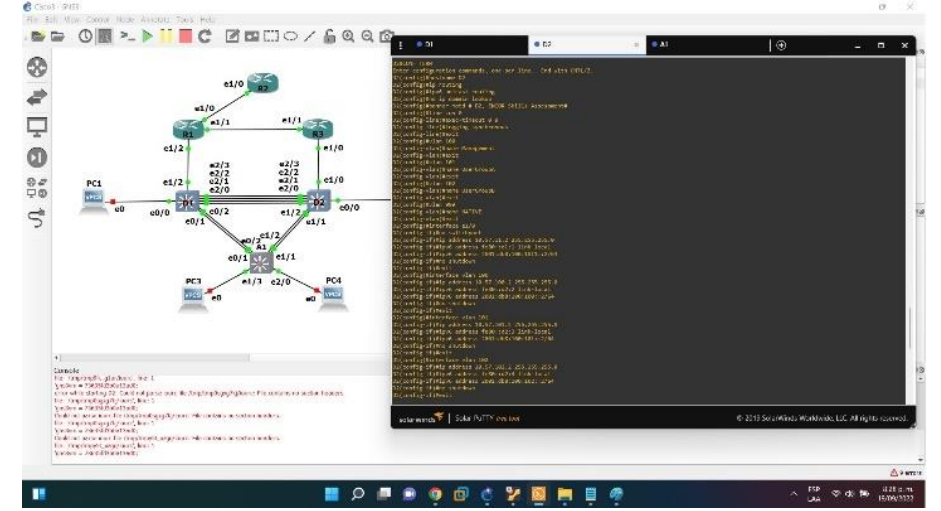

### **A1**

Switch>en

Switch#conf term

Enter configuration commands, one per line. End with CNTL/Z.

Switch(config)#hostname A1

A1(config)#no ip domain lookup

A1(config)#banner motd # A1, ENCOR Skills Assessment#

A1(config)#line con 0

A1(config-line)#exec-timeout 0 0

A1(config-line)#logging synchronous

A1(config-line)#exit

A1(config)#vlan 100

A1(config-vlan)#name Management

A1(config-vlan)#exit

A1(config)#vlan 101

A1(config-vlan)#name UserGroupA

A1(config-vlan)#exit

A1(config)#vlan 102

A1(config-vlan)#name UserGroupB

A1(config-vlan)#exit

A1(config)#vlan 999

A1(config-vlan)#name NATIVE

A1(config-vlan)#exit

A1(config)#interface vlan 100

A1(config-if)#ip address 10.57.100.3 255.255.255.0

A1(config-if)#ipv6 address fe80::a1:1 link-local

A1(config-if)#ipv6 address 2001:db8:100:100::3/64

A1(config-if)#no shutdown

A1(config-if)#exit

A1(config)# interface range e0/0,e0/3,e1/0,e2/1-3,e3/0-3

A1(config-if-range)#shutdown

A1(config-if-range)#exit

A1(config)#exit

A1#copy run star

Destination filename [startup-config]?

Building configuration...

[OK]

A1#

<span id="page-25-2"></span>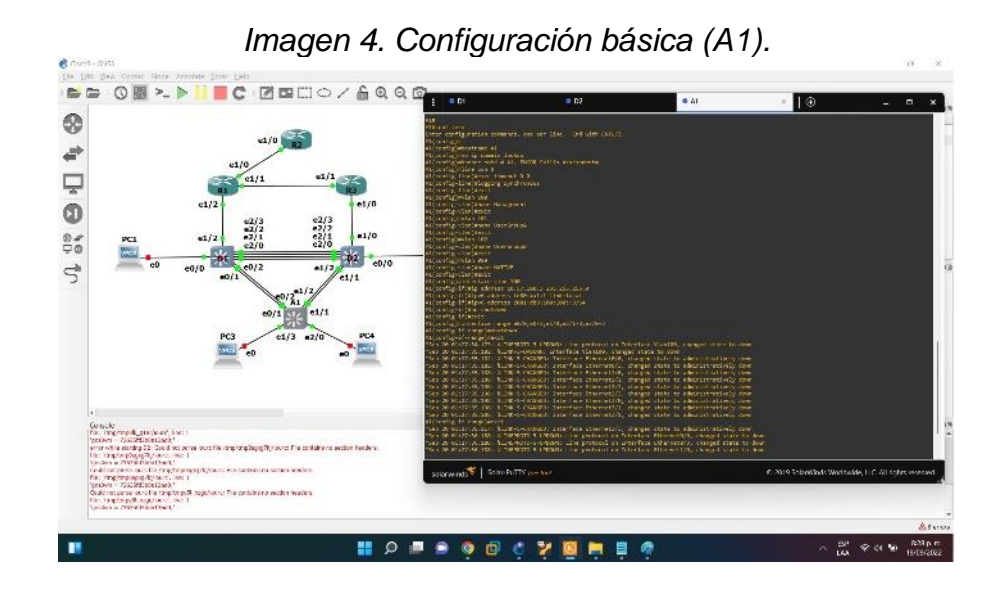

- b. Save the running configuration to startup-config on all devices.
- c. Configure PC 1 and PC 4 host addressing as shown in the addressing table. Assign a default gateway address of 10.XY.100.254 which will be the HSRP virtual IP address used in Part 4.

### **2 Configure the Layer 2 Network and Host Support**

<span id="page-25-0"></span>In this part of the Skills Assessment, you will complete the Layer 2 network configuration and set up basic host support. At the end of this part, all the switches should be able to communicate. PC2 and PC3 should receive addressing from DHCP and SLAAC.

<span id="page-25-1"></span>**Tabla 2.** Your configuration tasks are as follows:

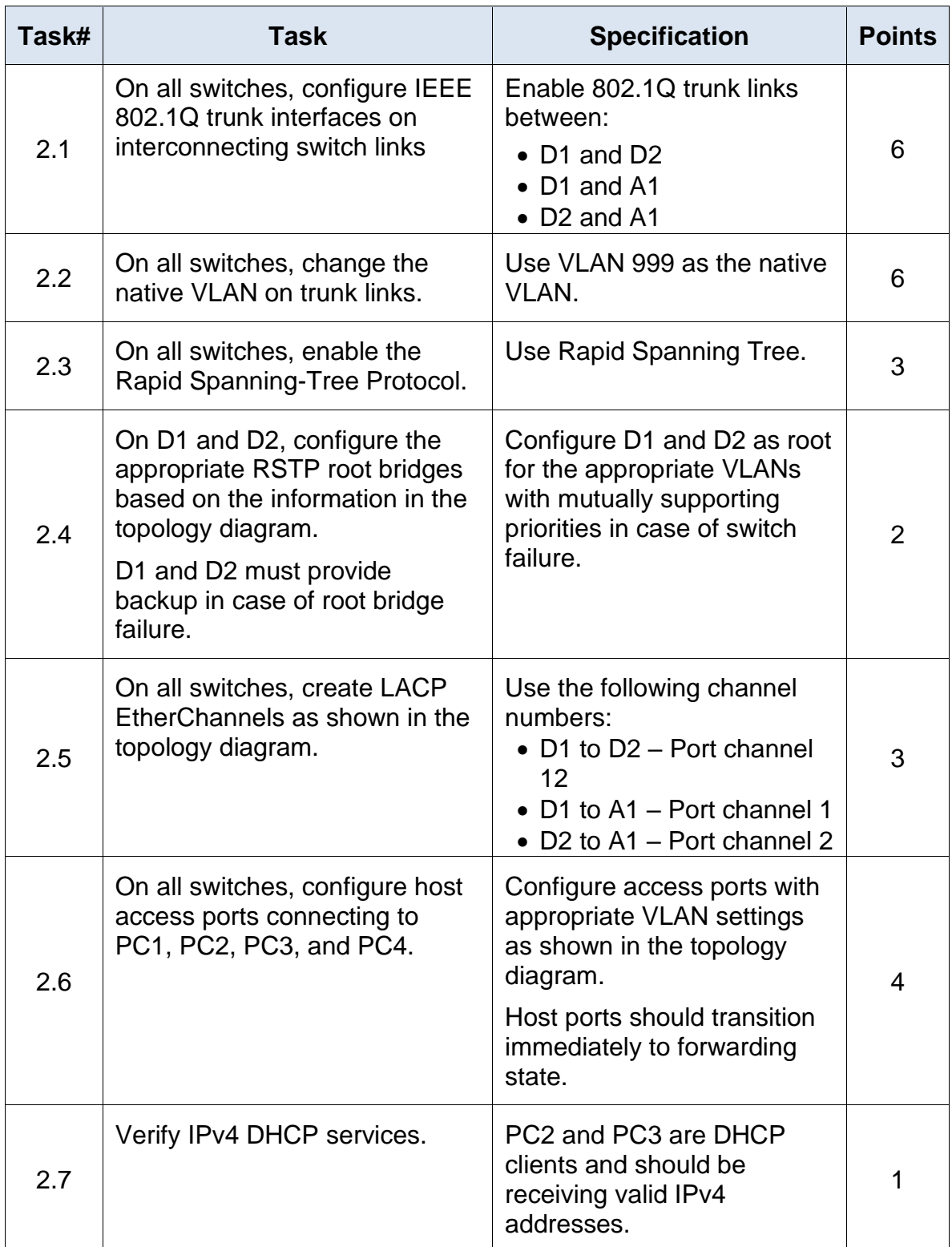

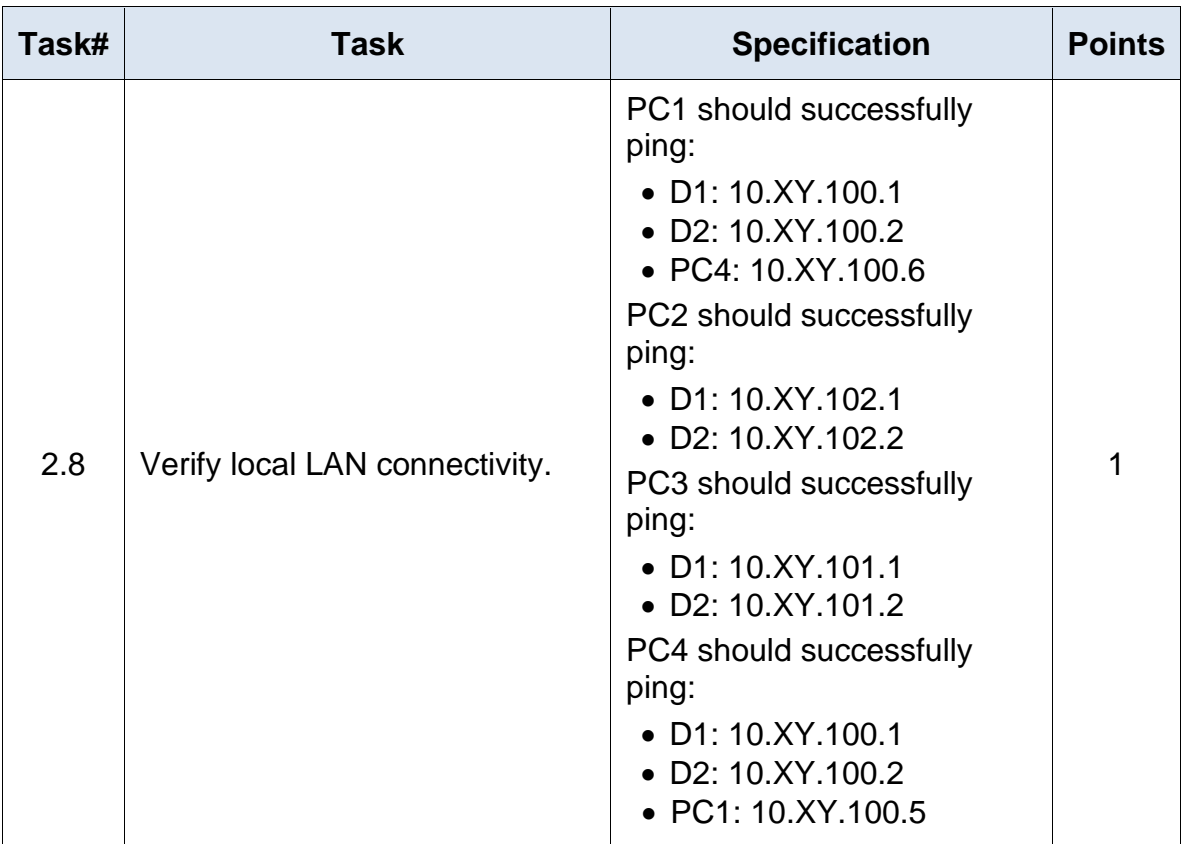

**2.1** On all switches, configure IEEE 802.1Q trunk interfaces on interconnecting switch

**D1**

D<sub>1</sub>>en

D1#conf term

Enter configuration commands, one per line. End with CNTL/Z.

D1(config)# interface range e2/0 - 3

D1(config-if-range)# switchport trunk encapsulation dot1q

D1(config-if-range)# switchport mode trunk

D1>en D1#conf term Enter configuration commands, one per line. End with CNTL/Z. D1(config)# interface range e0/1 - 2 D1(config-if-range)# switchport trunk encapsulation dot1q D1(config-if-range)# switchport mode trunk

#### **D2**

D2>en

D2#conf term Enter configuration commands, one per line. End with CNTL/Z. D2(config)# interface range e2/0 - 3 D2(config-if-range)# switchport trunk encapsulation dot1q D2(config-if-range)# switchport mode trunk

D<sub>1</sub>>en

D1#conf term

Enter configuration commands, one per line. End with CNTL/Z.

D1(config)# interface range e1/1 - 2

D1(config-if-range)# switchport trunk encapsulation dot1q

D1(config-if-range)# switchport mode trunk

### **A1**

A1>en A1#conf term Enter configuration commands, one per line. End with CNTL/Z. A1(config)# interface range e0/1 - 2 A1(config-if-range)# switchport trunk encapsulation dot1q A1(config-if-range)# switchport mode trunk

A1>en

A1#conf term

Enter configuration commands, one per line. End with CNTL/Z.

A1(config)# interface range e1/1 - 2

A1(config-if-range)# switchport trunk encapsulation dot1q A1(config-if-range)# switchport mode trunklinks

#### **2.2 On all switches, change the native VLAN on trunk links.**

<span id="page-29-0"></span>**D1**

D1(config)# interface range e2/0 - 3 D1(config-if-range)# switchport trunk native vlan 999

D1(config)# interface range e0/1 - 2 D1(config-if-range)# switchport trunk native vlan 999

#### **D2**

D2(config)# interface range e2/0 - 3 D2(config-if-range)# switchport trunk native vlan 999

D1(config)# interface range e1/1 - 2 D1(config-if-range)# switchport trunk native vlan 999

### **A1**

A1(config)# interface range e0/1 - 2 A1(config-if-range)# switchport trunk native vlan 999

<span id="page-29-1"></span>A1(config)# interface range e1/1 - 2 A1(config-if-range)# switchport trunk native vlan 999

*Imagen 5. Verificación enlaces troncales D1.*

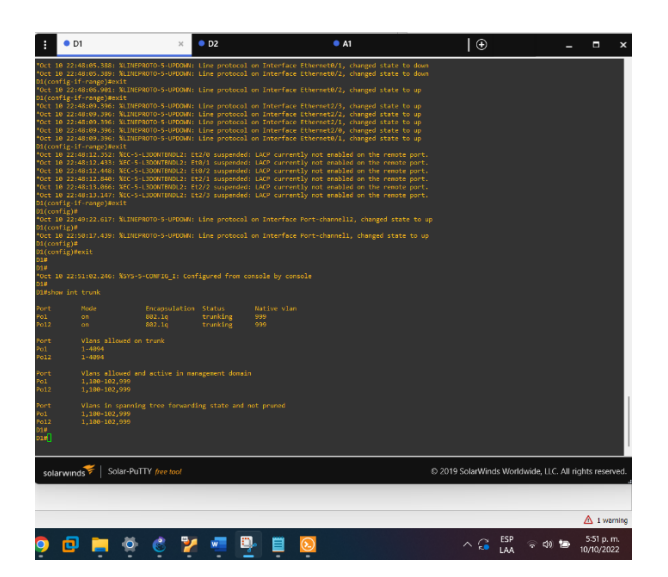

*Imagen 6. Verificación enlaces troncales D2.*

<span id="page-30-1"></span><span id="page-30-0"></span>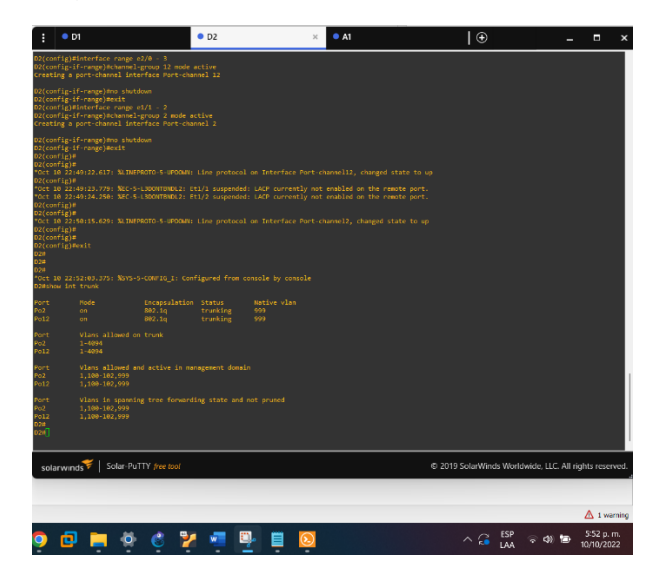

*Imagen 7. Verificación enlaces troncales A1*

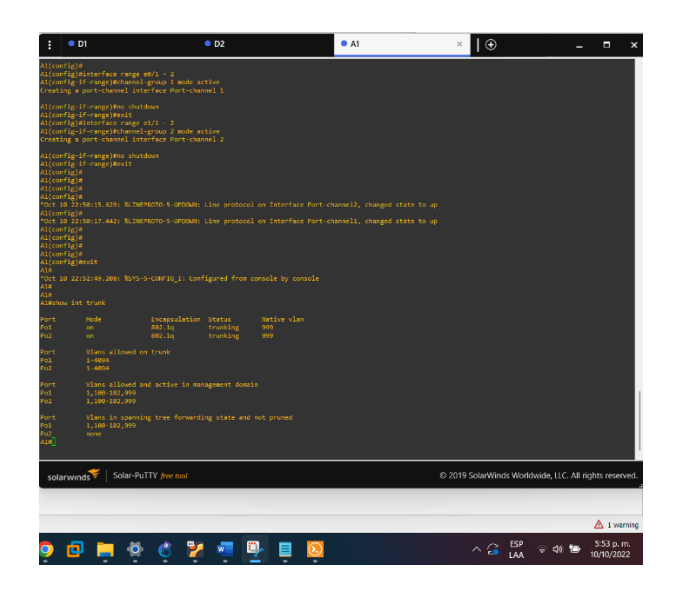

<span id="page-31-0"></span>**2.3 On all switches, enable the Rapid Spanning-Tree Protocol.**

### **D1**

D1(config)#spanning-tree mode rapid-pvst

### **D2**

D2(config)#spanning-tree mode rapid-pvst

### **A1**

A1(config)#spanning-tree mode rapid-pvst

<span id="page-31-1"></span>**2.4 On D1 and D2, configure the appropriate RSTP root bridges based on the information in the topology diagram.**

<span id="page-31-2"></span>**D1 and D2 must provide backup in case of root bridge failure.**

D1(config)# spanning-tree vlan 100,102 root primary D1(config)# spanning-tree vlan 101 root secondary

### **D2**

<span id="page-32-0"></span>D2(config)# spanning-tree vlan 101root primary D2(config)# spanning-tree vlan 100,102 root secondary

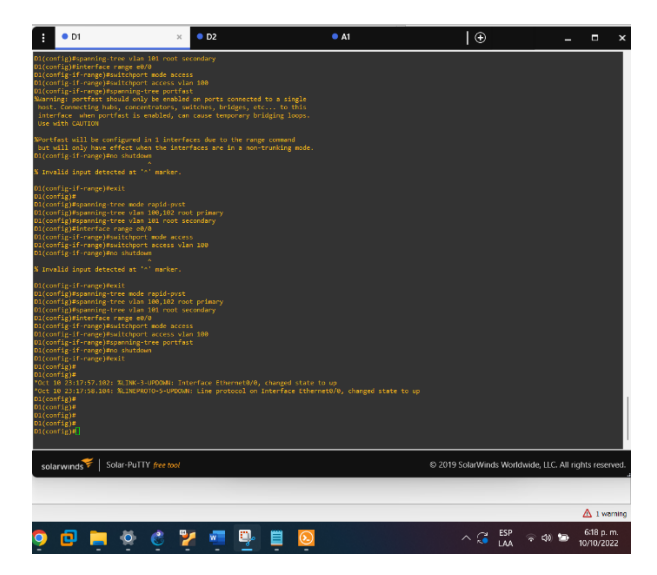

*Imagen 8. Configuración spanning-tree y RSTP en D1.*

<span id="page-32-1"></span>*Imagen 9. Configuración spanning-tree y RSTP en D2.*

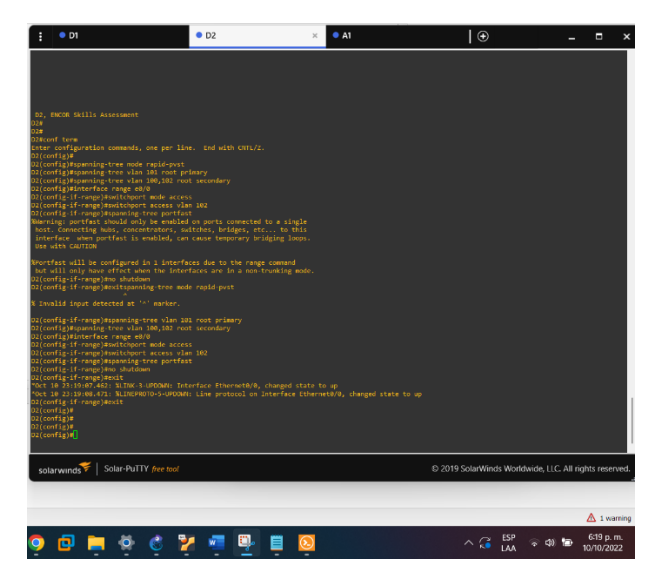

<span id="page-33-0"></span>**2.5 On all switches, create LACP EtherChannels as shown in the topology diagram.**

### **D1**

D1(config)# interface range e2/0 - 3 D1(config-if-range)# channel-group 12 mode active D1(config)# interface range e0/1 - 2 D1(config-if-range)# channel-group 1 mode active

#### **D2**

D2(config)# interface range e2/0 - 3 D2(config-if-range)# channel-group 12 mode active D2(config)# interface range e1/1 - 2 D2(config-if-range)# channel-group 2 mode active

#### **A1**

A1(config)# interface range e0/1 - 2 A1(config-if-range)# channel-group 1 mode active

<span id="page-33-1"></span>A1(config)# interface range e1/1 - 2 A1(config-if-range)# channel-group 2 mode active

*Imagen 10. Verificación LACP en D1.*

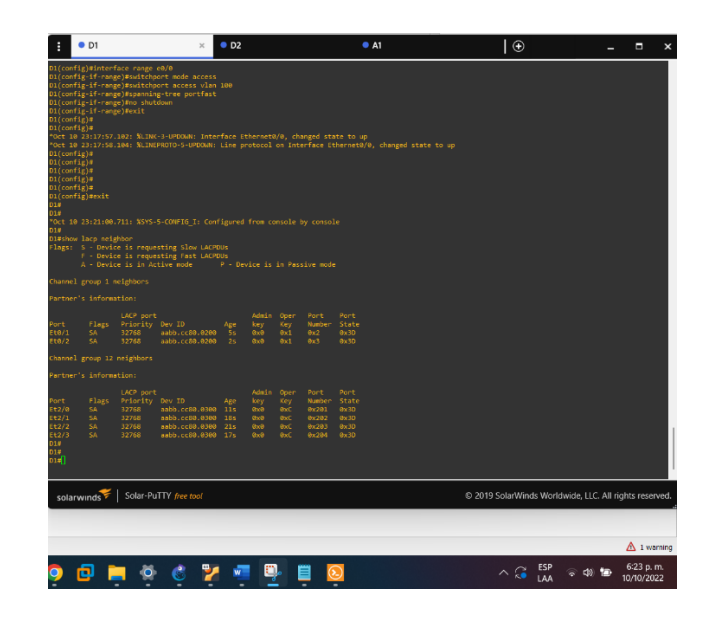

*Imagen 11. Verificación LACP en D2.*

<span id="page-34-0"></span>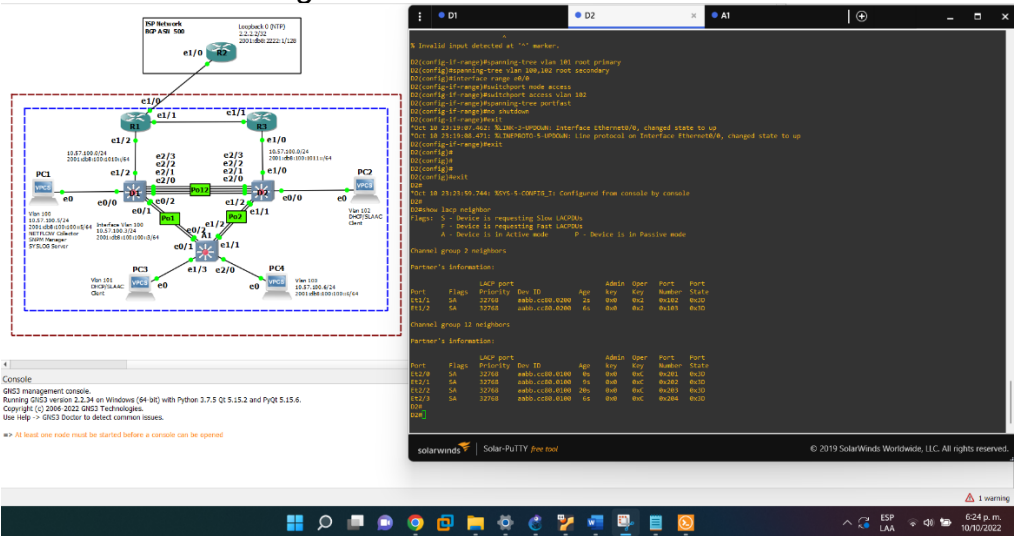

<span id="page-35-1"></span>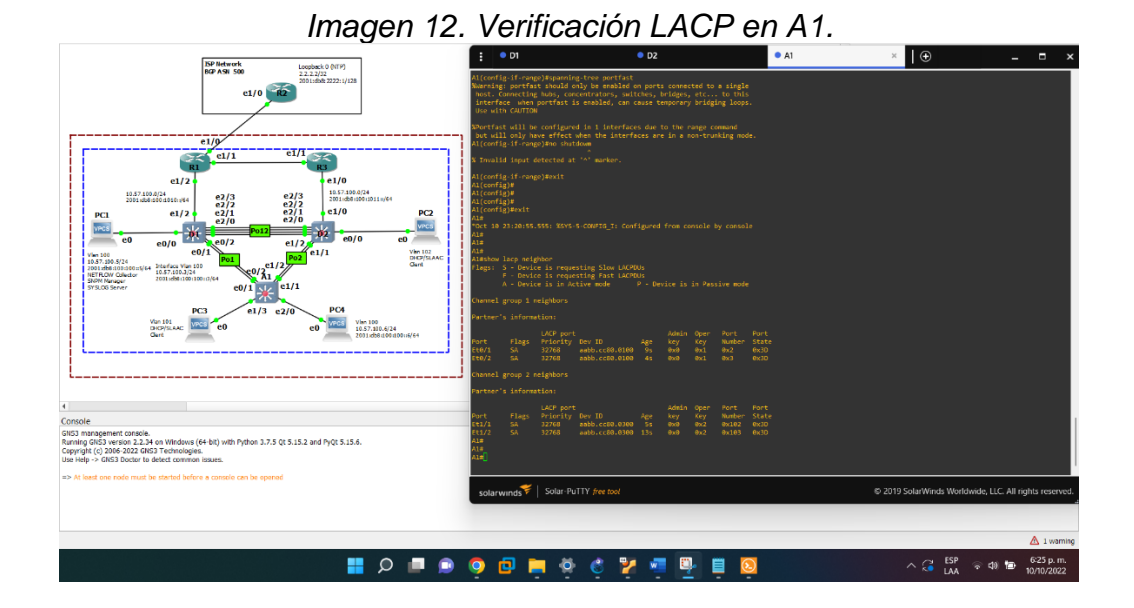

<span id="page-35-0"></span>**2.6 On all switches, configure host access ports connecting to PC1, PC2, PC3, and PC4.**

**D1**

D1(config)# interface range e0/0 D1(config-if-range)# switchport mode Access D1(config-if-range)# switchport access vlan 100 D1(config-if-range)# spanning-tree portfast

#### **D2**

D2(config)# interface range e0/0 D2(config-if-range)# switchport mode Access D2(config-if-range)# switchport access vlan 102 D2(config-if-range)# spanning-tree portfast

### **A1**

A1(config)# interface range e1/3 A1(config-if-range)# switchport mode Access A1(config-if-range)# switchport access vlan 101 A1(config-if-range)# spanning-tree portfast

A1(config)# interface range e2/0 A1(config-if-range)# switchport mode Access A1(config-if-range)# switchport access vlan 100 A1(config-if-range)# spanning-tree portfast

# <span id="page-36-0"></span>**2.7 Verify IPv4 DHCP services.**

<span id="page-36-1"></span>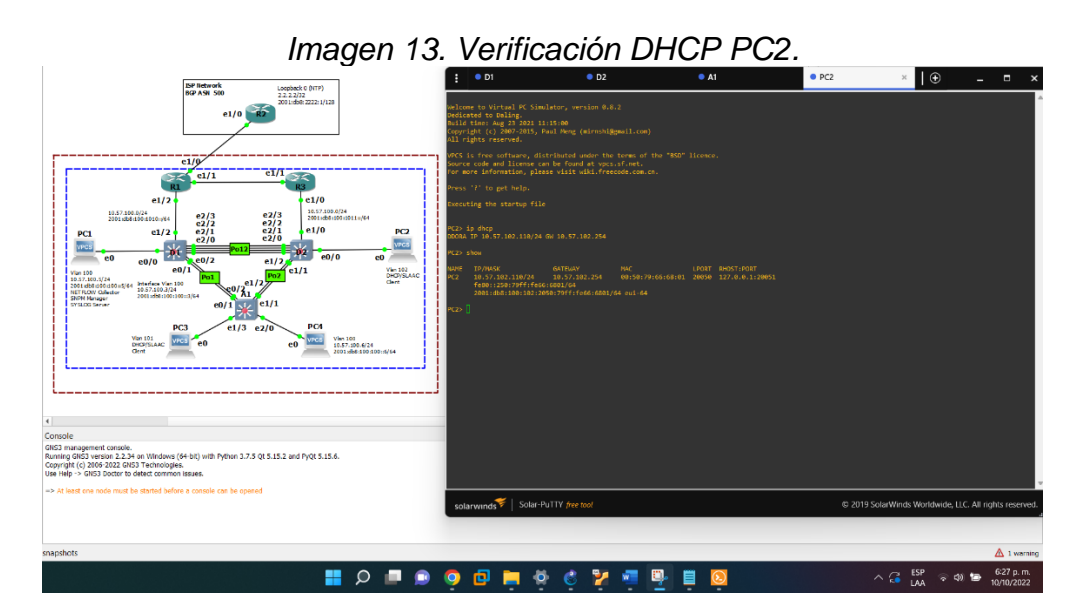

# *Imagen 14. Verificación DHCP PC3.*

<span id="page-36-2"></span>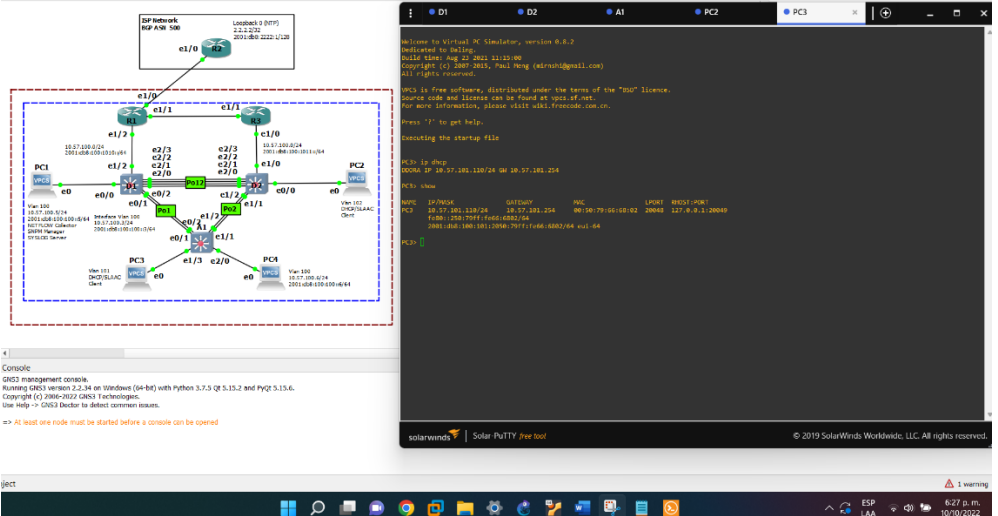

# <span id="page-37-0"></span>**2.8 Verify local LAN connectivity.**

<span id="page-37-1"></span>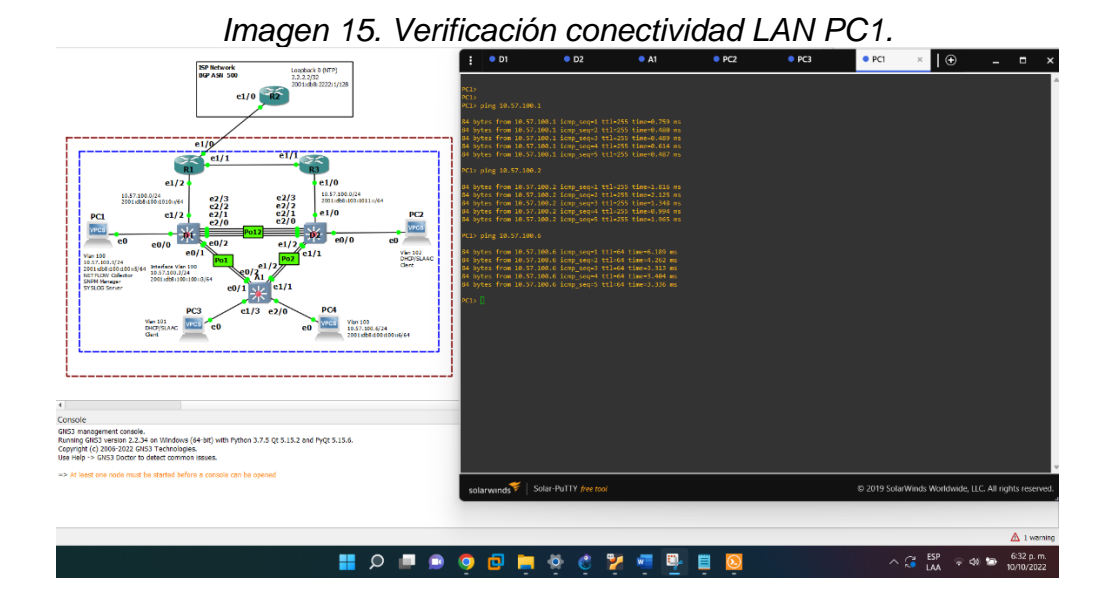

<span id="page-37-2"></span>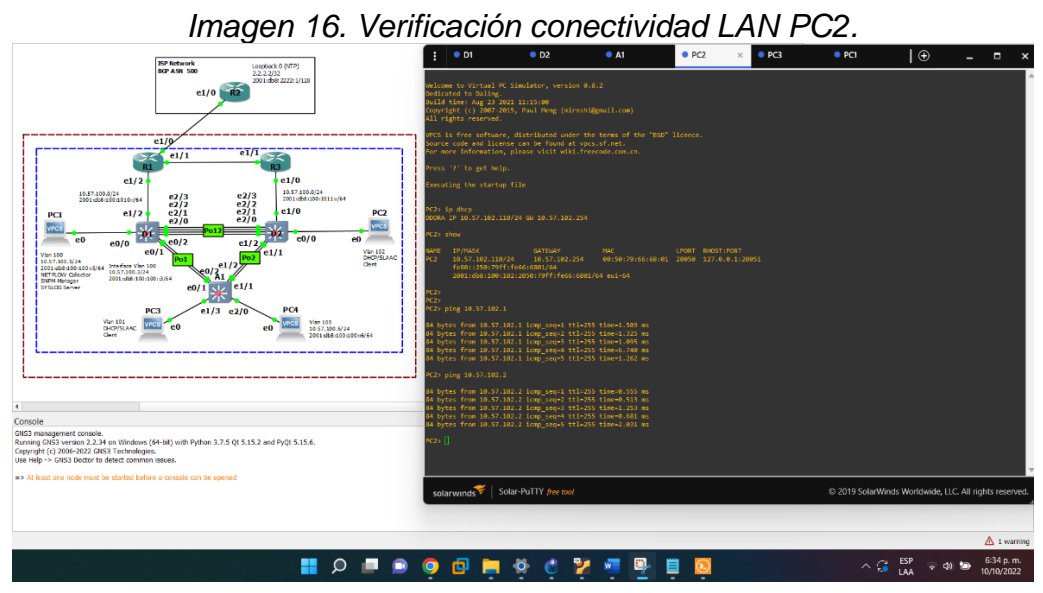

<span id="page-38-1"></span>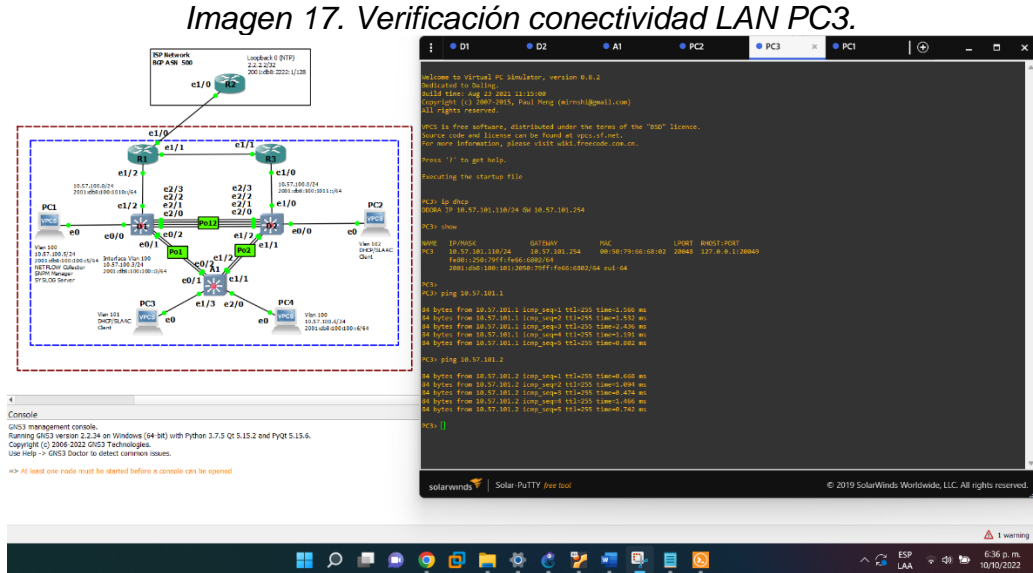

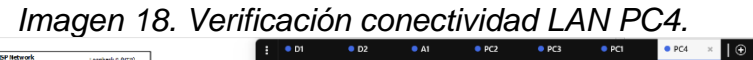

<span id="page-38-2"></span>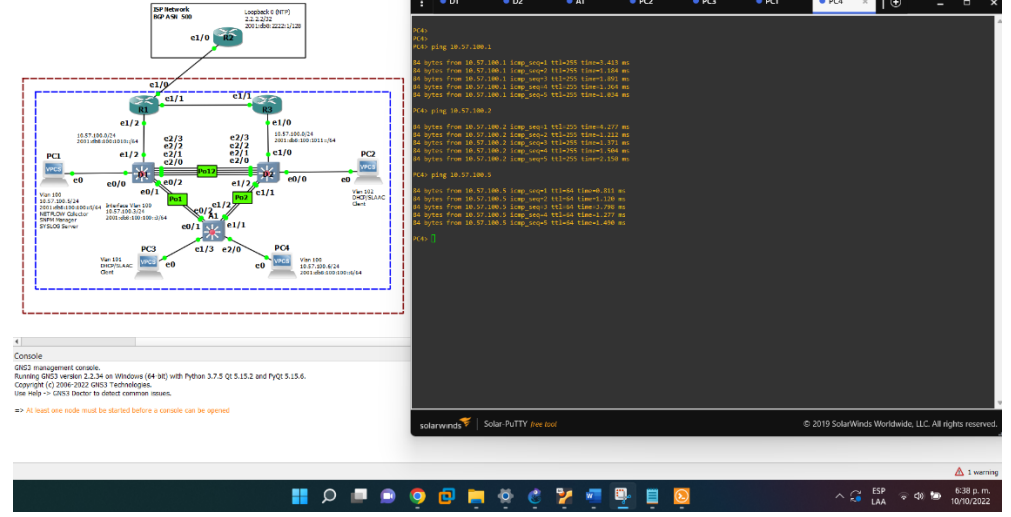

### **3. Configure Routing Protocols**

<span id="page-38-0"></span>In this part, you will configure IPv4 and IPv6 routing protocols. At the end of this part, the network should be fully converged. IPv4 and IPv6 pings to the Loopback 0 interface from D1 and D2 should be successful.

**Note**: Pings from the hosts will not be successful because their default gateways are pointing to the HSRP address which will be enabled in Part 4.

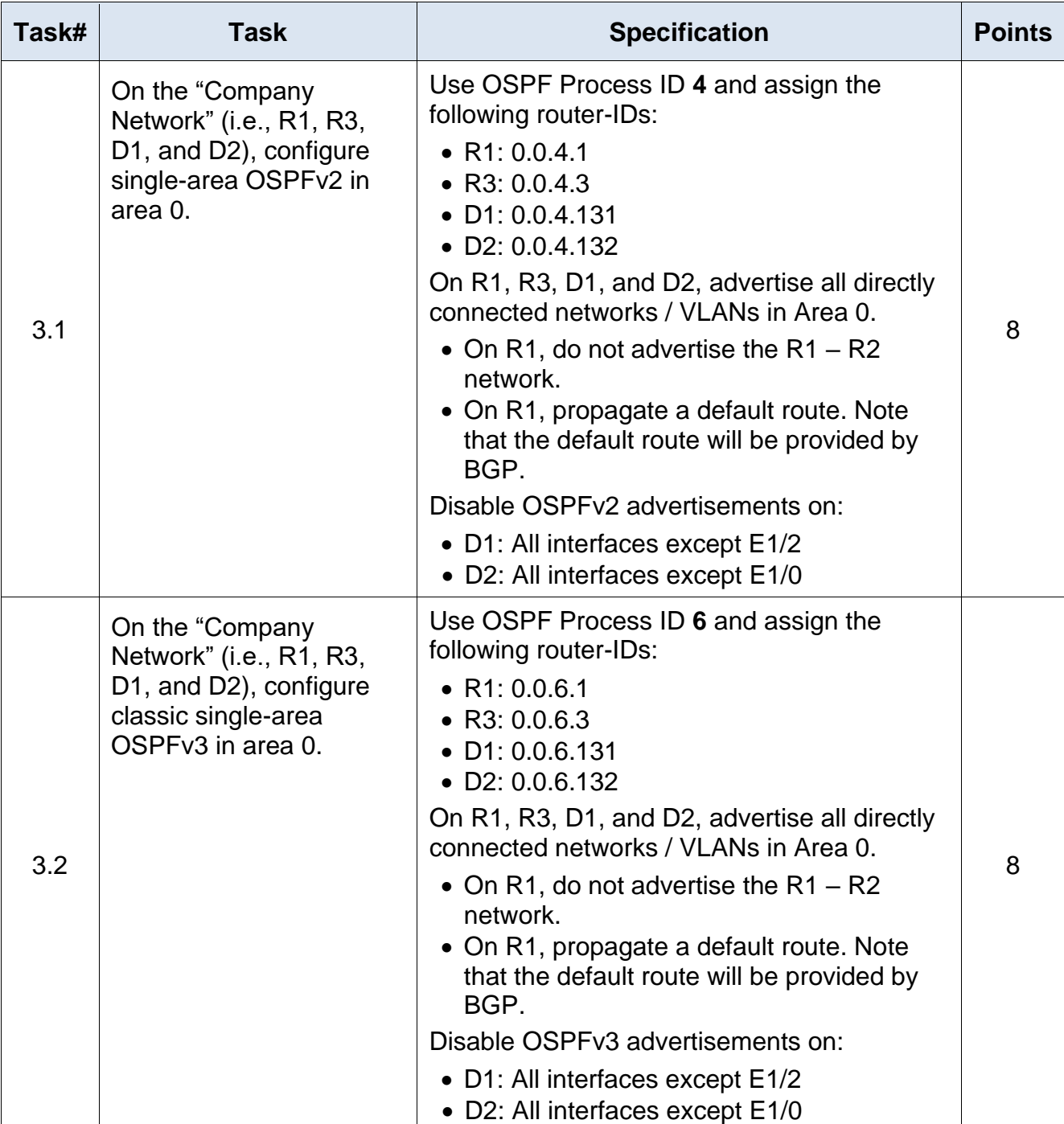

<span id="page-39-0"></span>**Tabla 3.** Your configuration tasks are as follows:

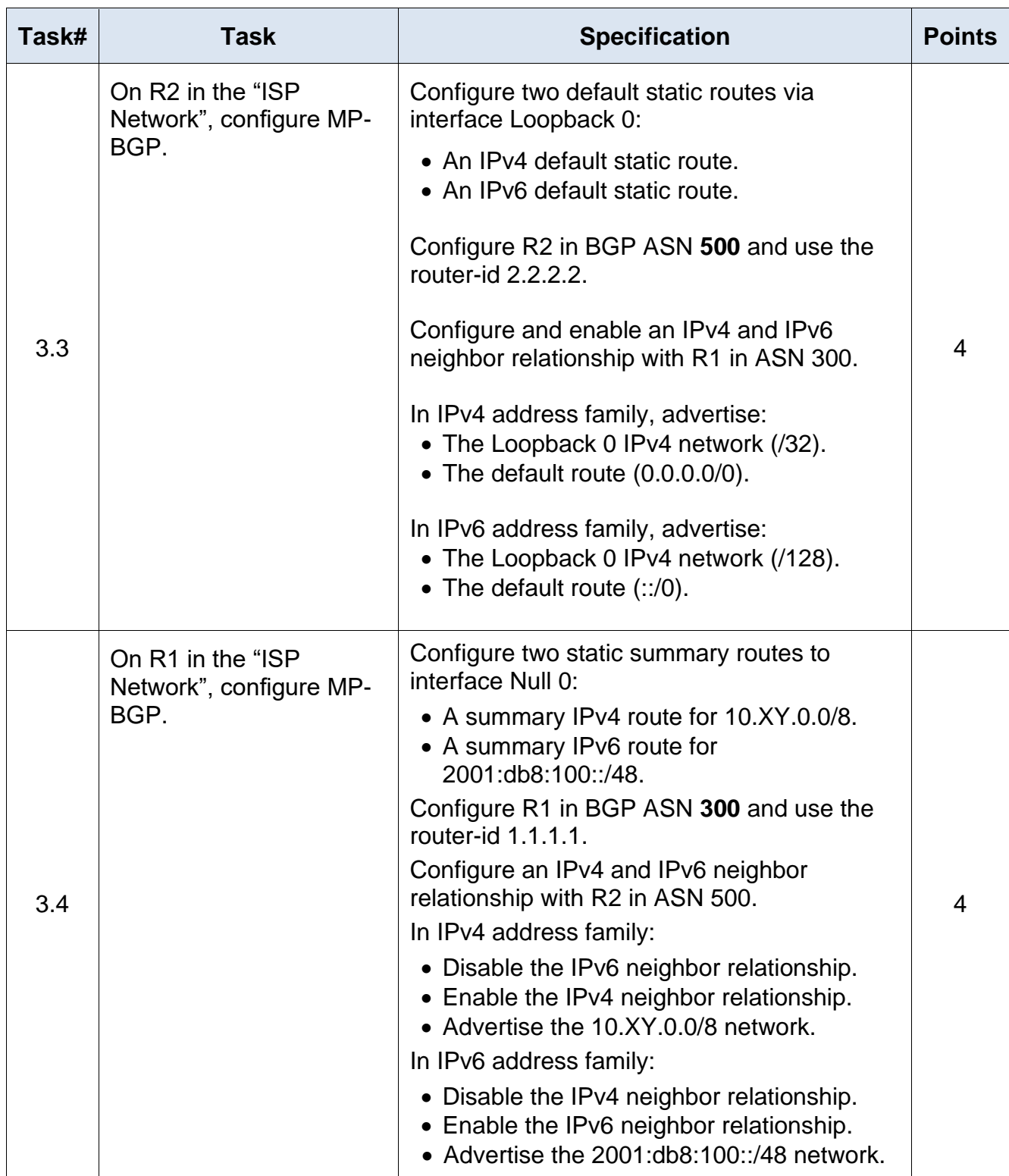

### <span id="page-41-0"></span>**3.1 Configuración OSPFv2**

### **R1**

R1(config)#router ospf 4 R1(config-router)#router-id 0.0.4.1 R1(config-router)#network 10.57.10.0 0.0.0.255 area 0 R1(config-router)#network 10.57.13.0 0.0.0.255 area 0 R1(config-router)#default-information originate R1(config-router)#exit

### **R3**

R3(config)#router ospf 4 R3(config-router)#router-id 0.0.4.3 R3(config-router)#network 10.0.11.0 0.0.0.255 area 0 R3(config-router)#network 10.0.13.0 0.0.0.255 area 0 R3(config-router)#exit

#### **D1**

D1(config)#router ospf 4 D1(config-router)#router-id 0.0.4.131 D1(config-router)#network 10.57.10.0 0.0.0.255 area 0 D1(config-router)#network 10.57.100.0 0.0.0.255 area 0 D1(config-router)#network 10.57.101.0 0.0.0.255 area 0 D1(config-router)#network 10.57.102.0 0.0.0.255 area 0 D1(config-router)#passive-interface default D1(config-router)#no passive-interface E1/2 D1(config-router)#exit

### **D2**

D2(config)#router ospf 4 D2(config-router)#router-id 0.0.4.132 D2(config-router)#network 10.57.10.0 0.0.0.255 area 0 D2(config-router)#network 10.57.100.0 0.0.0.255 area 0 D2(config-router)#network 10.57.101.0 0.0.0.255 area 0 D2(config-router)#network 10.57.102.0 0.0.0.255 area 0 D2(config-router)#passive-interface default D2(config-router)#no passive-interface E1/0 D2(config-router)#exit

<span id="page-42-0"></span>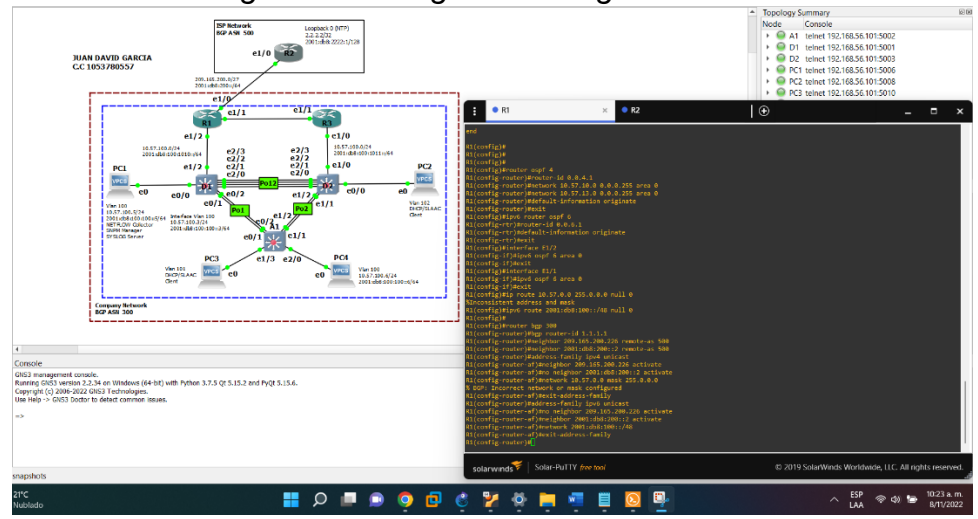

# *Imagen 19. Configure Routing Protocol R1.*

<span id="page-42-1"></span>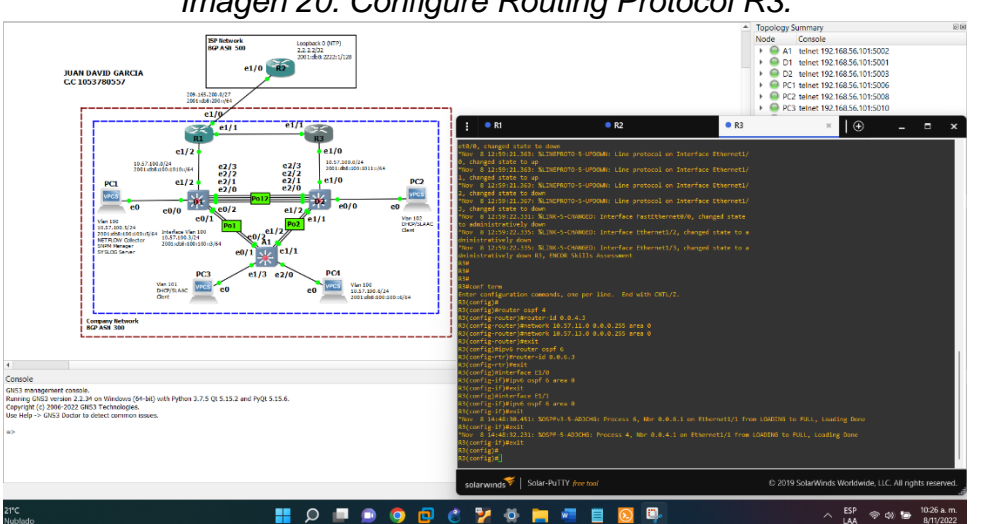

### *Imagen 20. Configure Routing Protocol R3.*

### <span id="page-43-0"></span>**3.2 Configuración OSPFv3**

### **R1**

R1(config)#ipv6 router ospf 6 R1(config-rtr)#router-id 0.0.6.1 R1(config-router)#default-information originate R1(config-rtr)#exit R1(config)#interface E1/2 R1(config-if)#ipv6 ospf 6 area 0 R1(config-if)#exit R1(config)#interface E1/1 R1(config-if)#ipv6 ospf 6 area 0 R1(config-if)#exit

#### **R2**

R2(config)#ipv6 router ospf 6 R2(config-rtr)#router-id 0.0.6.3 R2(config-rtr)#exit R2(config)#interface E1/0 R2(config-if)#ipv6 ospf 6 area 0 R2(config-if)#exit R2(config)#interface E1/1 R2(config-if)#ipv6 ospf 6 area 0 R2(config-if)#exit

### **D1**

D1(config)#ipv6 router ospf 6 D1(config-rtr)#router-id 0.0.6.131 D1(config-rtr)#passive-interface default D1(config-rtr)# no passive-interface E1/2 D1(config-rtr)#exit

D1(config)#interface E1/2

D1(config-if)#ipv6 ospf 6 area 0

D1(config-if)#exit

D1(config)#interface vlan 100

D1(config-if)#ipv6 ospf 6 area 0

D1(config-if)#exit

D1(config)#interface vlan 101

D1(config-if)#ipv6 ospf 6 area 0

D1(config-if)#exit

D1(config)#interface vlan 102

D1(config-if)#ipv6 ospf 6 area 0

D1(config-if)#exit

D1(config)#end

#### **D2**

D2(config)#ipv6 router ospf 6 D2(config-rtr)#router-id 0.0.6.132 D2(config-rtr)#passive-interface default D2(config-rtr)# no passive-interface E1/0 D2(config-rtr)#exit D2(config)#interface E1/0 D2(config-if)#ipv6 ospf 6 area 0 D2(config-if)#exit D2(config)#interface vlan 100 D2(config-if)#ipv6 ospf 6 area 0 D2(config-if)#exit D2(config)#interface vlan 101 D2(config-if)#ipv6 ospf 6 area 0 D2(config-if)#exit D2(config)#interface vlan 102

D2(config-if)#ipv6 ospf 6 area 0 D2(config-if)#exit D2(config)#end

<span id="page-45-1"></span>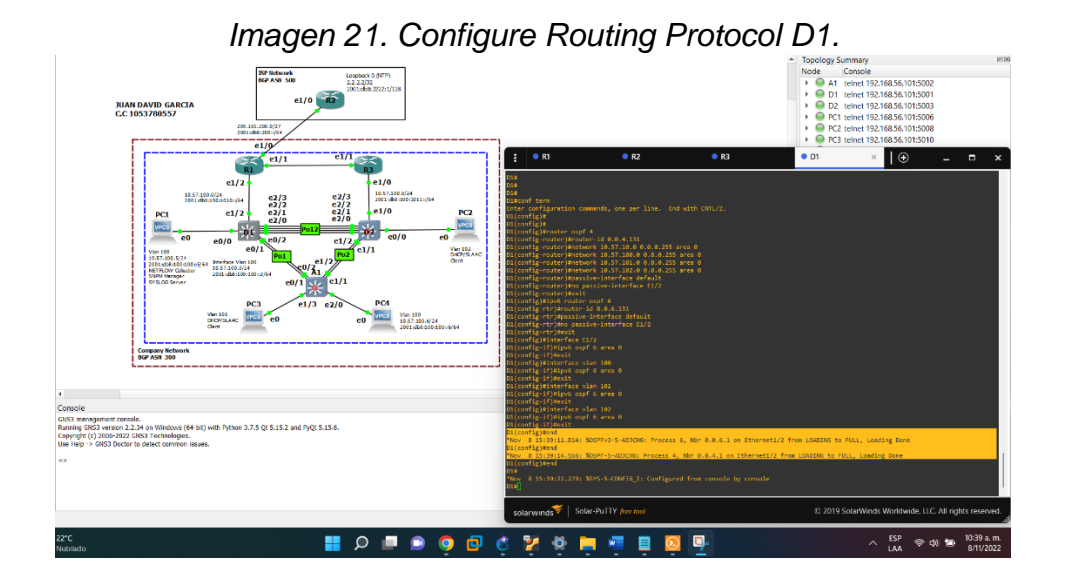

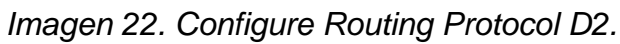

<span id="page-45-2"></span>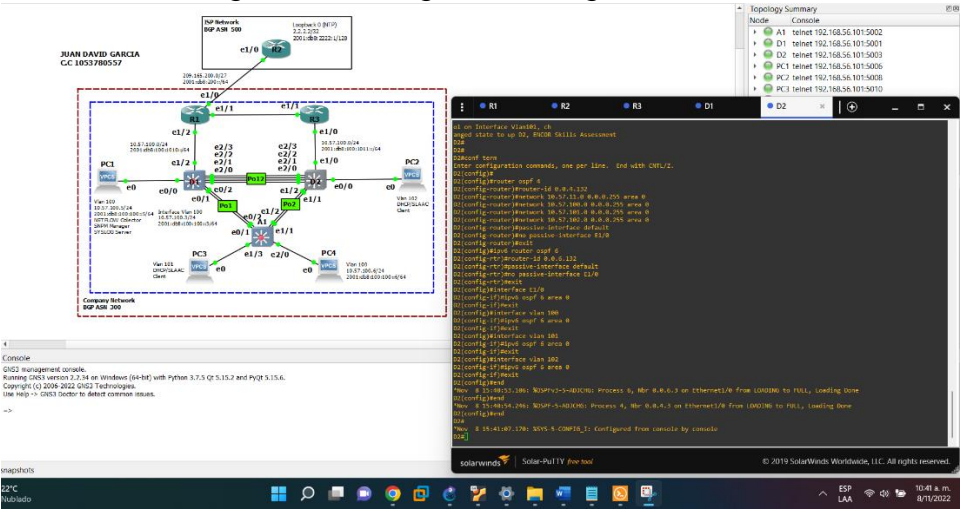

<span id="page-45-0"></span>**3.3 Configuración MP-BGP en la red ISP R2.**

R2(config)#ip route 0.0.0.0 0.0.0.0 loopback 0 R2(config)#ipv6 route ::/0 loopback 0 R2(config)#router bgp 500 R2(config-router)#bgp router-id 2.2.2.2 R2(config-router)#neighbor 209.165.200.225 remote-as 300 R2(config-router)#neighbor 2001:db8:200::1 remote-as 300 R2(config-router)#address-family ipv4 R2(config-router-af)#neighbor 209.165.200.225 activate R2(config-router-af)#no neighbor 2001:db8:200::1 activate R2(config-router-af)#network 2.2.2.2 mask 255.255.255.255 R2(config-router-af)#network 0.0.0.0 R2(config-router-af)#exit-address-family R2(config-router)#address-family ipv6 R2(config-router-af)#no neighbor 209.165.200.225 activate R2(config-router-af)#neighbor 2001:db8:200::1 activate R2(config-router-af)#network 2001:db8:2222::1/128 R2(config-router-af)#network ::/0 R2(config-router-af)#exit-address-family

**R2**

<span id="page-47-1"></span>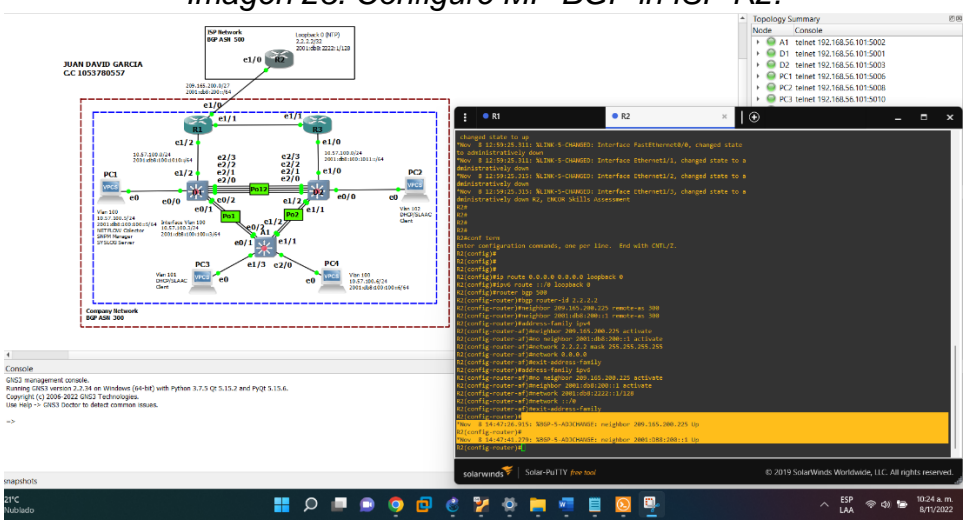

*Imagen 23. Configure MP-BGP in ISP R2.*

### **3.4 Configuración MP-BGP en la red ISP R1.**

<span id="page-47-0"></span>**R1**

R1(config)#ip route 10.57.0.0 255.0.0.0 null 0 R1(config)#ipv6 route 2001:db8:100::/48 null 0 R1(config)#router bgp 300 R1(config-router)#bgp router-id 1.1.1.1 R1(config-router)#neighbor 209.165.200.226 remote-as 500 R1(config-router)#neighbor 2001:db8:200::2 remote-as 500 R1(config-router)#address-family ipv4 unicast R1(config-router-af)#neighbor 209.165.200.226 activate R1(config-router-af)#no neighbor 2001:db8:200::2 activate R1(config-router-af)#network 10.0.0.0 mask 255.0.0.0 R1(config-router-af)#exit-address-family R1(config-router)#address-family ipv6 unicast R1(config-router-af)#no neighbor 209.165.200.226 activate R1(config-router-af)#neighbor 2001:db8:200::2 activate R1(config-router-af)#network 2001:db8:100::/48 R1(config-router-af)#exit-address-family

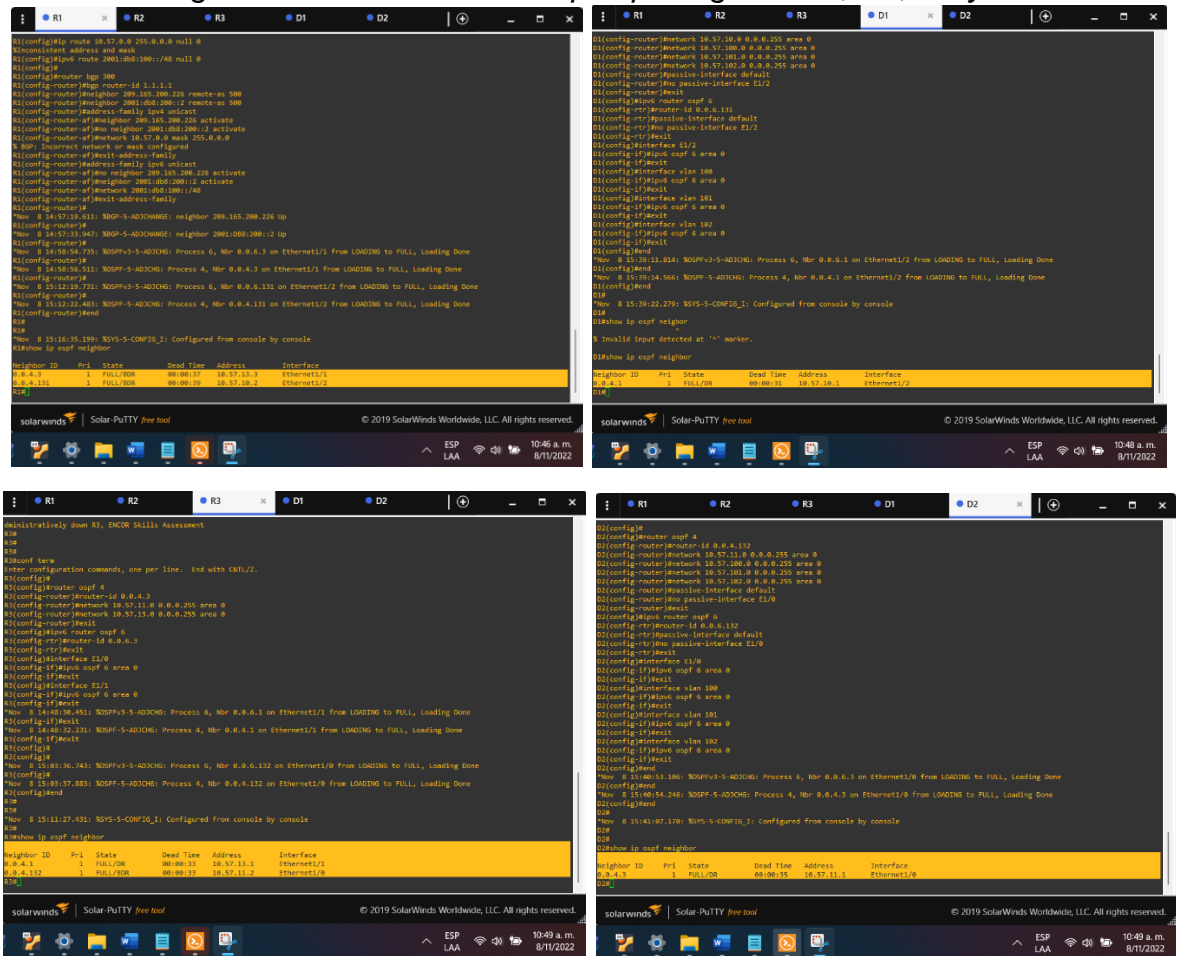

<span id="page-48-0"></span>*Imagen 24. Verificación show ip ospf neighbor R1, R3, D1 y D2.*

<span id="page-49-0"></span>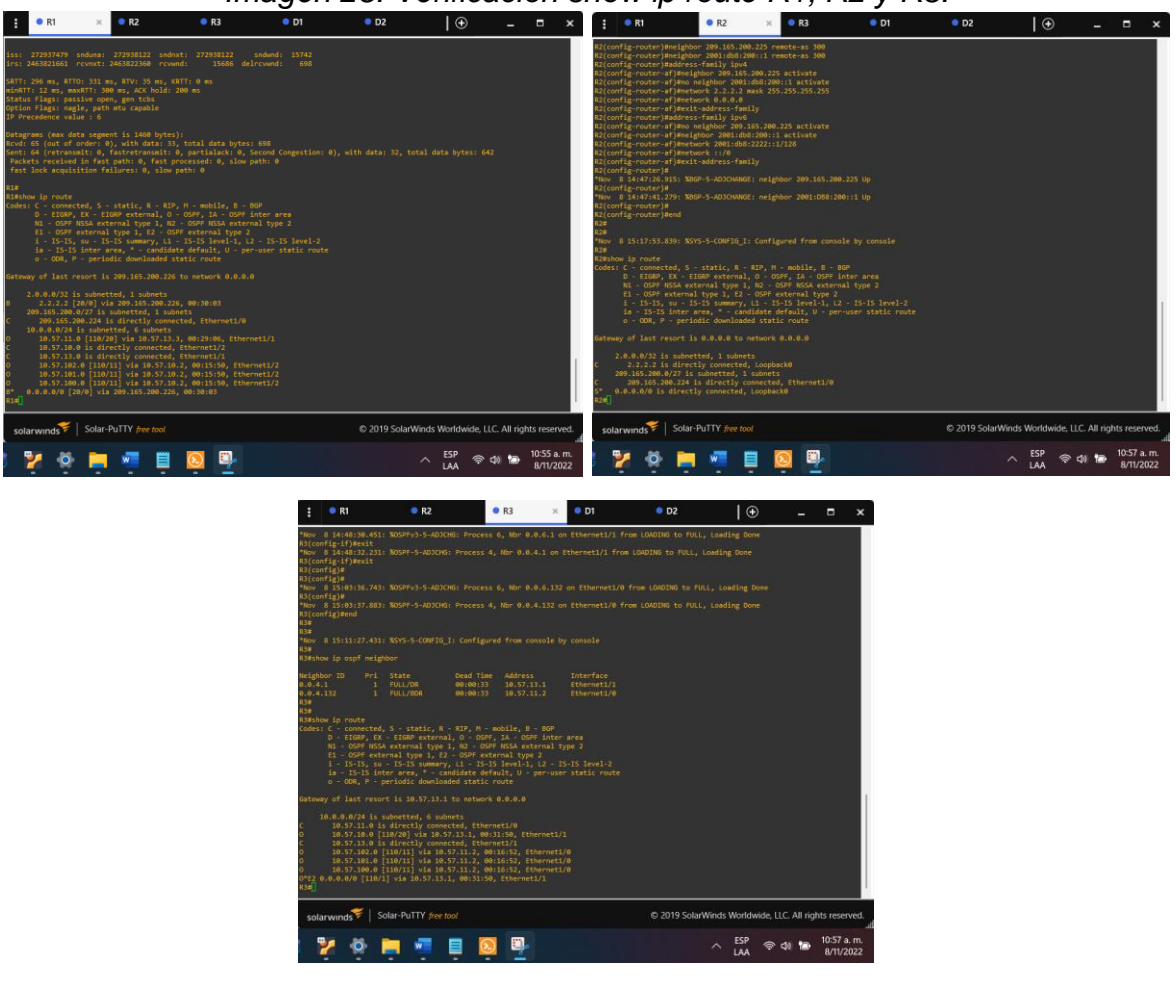

*Imagen 25. Verificación show ip route R1, R2 y R3.*

<span id="page-49-1"></span>*Imagen 26. Verificación show ipv6 route R1 y R3.*

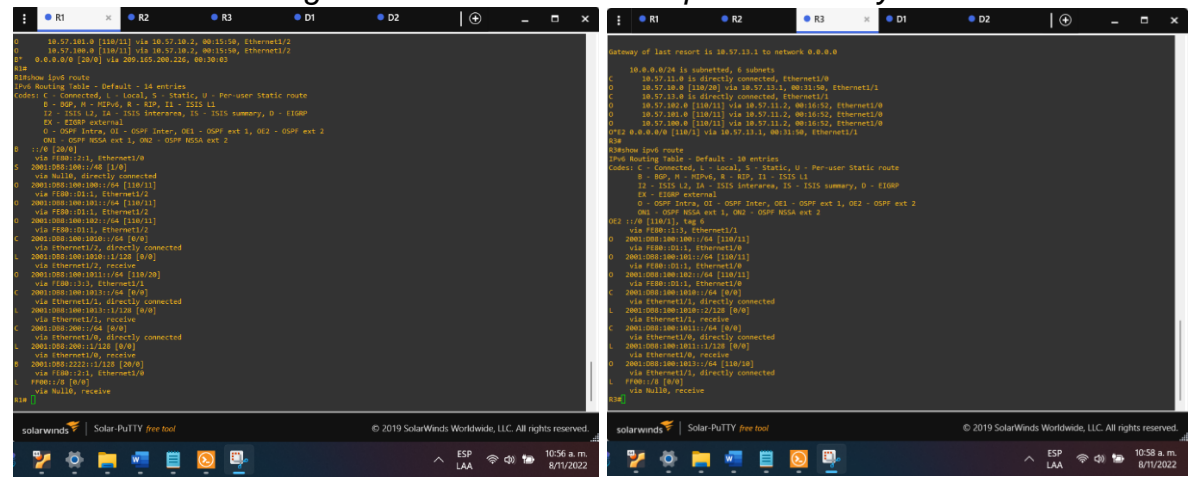

# **4. Configure First Hop Redundancy**

<span id="page-50-0"></span>In this part, you will configure HSRP version 2 to provide first-hop redundancy for hosts in the "Company Network".

<span id="page-50-1"></span>**Tabla 4.** Your configuration tasks are as follows:

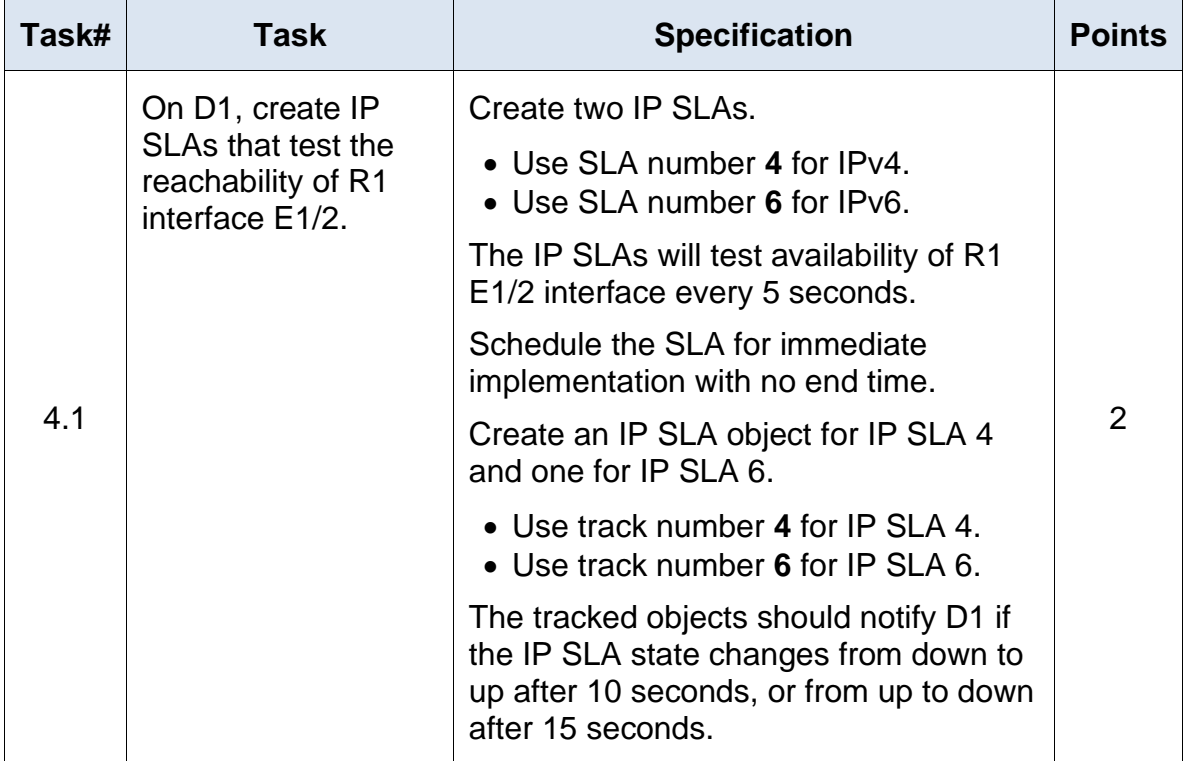

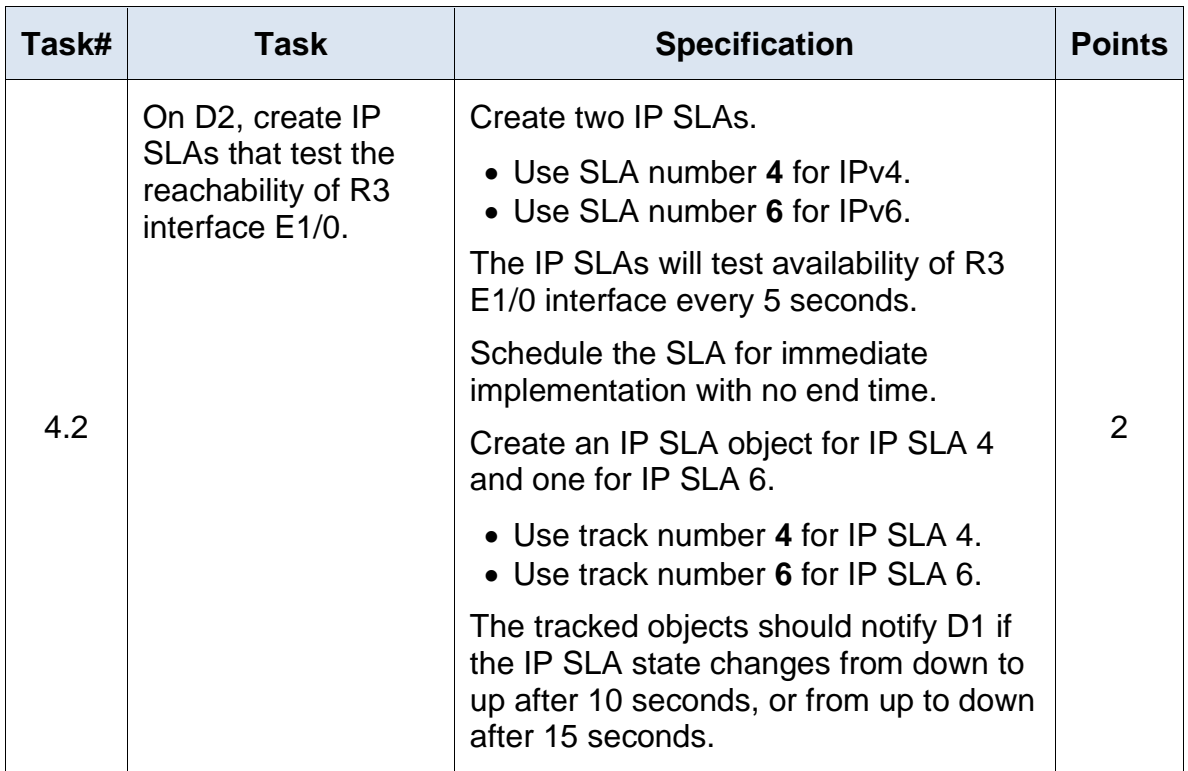

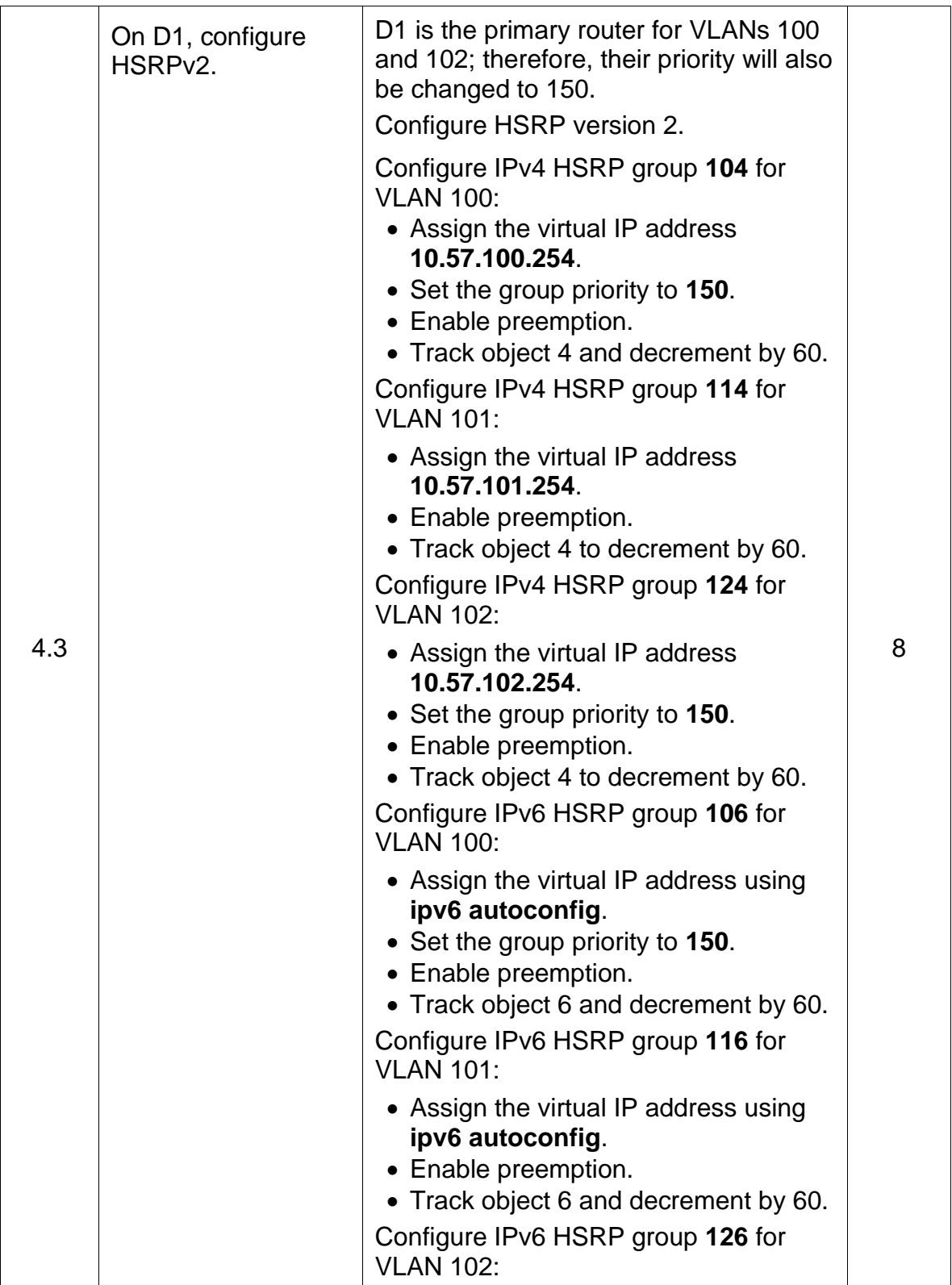

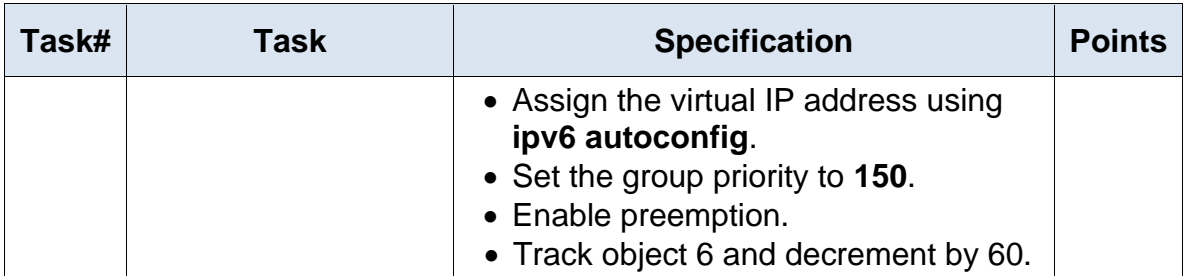

![](_page_54_Picture_194.jpeg)

![](_page_55_Picture_106.jpeg)

### <span id="page-55-0"></span>**4.1 En D1, crear IP SLAs que prueben la accesibilidad de la interfaz R1 E1/2.**

**D1**

D1(config)# ip sla 4

D1(config-ip-sla)#icmp-echo 10.57.10.1

D1(config-ip-sla-echo)#frequency 5

D1(config-ip-sla-echo)#exit

D1(config)#ip sla 6

D1(config-ip-sla)#icmp-echo 2001:db8:100:1010::1

D1(config-ip-sla-echo)#frequency 5

D1(config-ip-sla-echo)#exit

D1(config)#ip sla schedule 4 life forever start-time now

D1(config)#ip sla schedule 6 life forever start-time now

D1(config)#track 4 ip sla 4

D1(config-track)#delay up 10 down 15

D1(config-track)#exit

D1(config)#track 6 ip sla 6

D1(config-track)#delay up 10 down 15

<span id="page-55-1"></span>D1(config-track)#exit

*Imagen 27. Verificación IP SLAs en D1.*

![](_page_56_Picture_65.jpeg)

<span id="page-56-0"></span>**4.2 En D2, crear IP SLAs que prueben la accesibilidad de la interfaz R3 E1/0.**

**D2**

D2(config)# ip sla 4 D2(config-ip-sla)#icmp-echo 10.57.11.1 D2(config-ip-sla-echo)#frequency 5 D2(config-ip-sla-echo)#exit D2(config)#ip sla 6 D2(config-ip-sla)#icmp-echo 2001:db8:100:1011::1 D2(config-ip-sla-echo)#frequency 5 D2(config-ip-sla-echo)#exit D2(config)#ip sla schedule 4 life forever start-time now D2(config)#ip sla schedule 6 life forever start-time now D2(config)#track 4 ip sla 4 D2(config-track)#delay up 10 down 15 D2(config-track)#exit D2(config)#track 6 ip sla 6 D2(config-track)#delay up 10 down 15 D2(config-track)#exit

<span id="page-57-1"></span> $\overline{\mathcal{F}}$  $\theta$  $\bullet$ **B** 西

*Imagen 28. Verificación IP SLAs en D2.*

### **4.3 En D1 configure HSRPv2.**

<span id="page-57-0"></span>**D1**

D1(config)#interface vlan 100

D1(config-if)#standby version 2

D1(config-if)#standby 104 ip 10.57.100.254

D1(config-if)#standby 104 priority 150

D1(config-if)#standby 104 preempt

D1(config-if)#standby 104 track 4 decrement 60

D1(config-if)#standby 106 ipv6 autoconfig

D1(config-if)#standby 106 priority 150

D1(config-if)#standby 106 preempt

D1(config-if)#standby 106 track 6 decrement 60

D1(config-if)#exit

D1(config)#interface vlan 101

D1(config-if)#standby version 2

D1(config-if)#standby 114 ip 10.57.101.254

D1(config-if)#standby 114 preempt

D1(config-if)#standby 114 track 4 decrement 60

D1(config-if)#standby 116 ipv6 autoconfig D1(config-if)#standby 116 preempt D1(config-if)#standby 116 track 6 decrement 60 D1(config-if)#exit D1(config)#interface vlan 102 D1(config-if)#standby version 2 D1(config-if)#standby 124 ip 10.57.102.254 D1(config-if)#standby 124 priority 150 D1(config-if)#standby 124 preempt D1(config-if)#standby 124 track 4 decrement 60 D1(config-if)#standby 126 ipv6 autoconfig D1(config-if)#standby 126 priority 150 D1(config-if)#standby 126 preempt D1(config-if)#standby 126 track 6 decrement 60 D1(config-if)#exit D1(config)#end

#### *Imagen 29. Verificación HSRPv2 en D1.*

<span id="page-58-1"></span>![](_page_58_Picture_2.jpeg)

<span id="page-58-0"></span>**4.3 En D2 configure HSRPv2.**

**D2**

D2(config)#interface vlan 100

D2(config-if)#standby version 2

D2(config-if)#standby 104 ip 10.57.100.254

D2(config-if)#standby 104 preempt

D2(config-if)#standby 104 track 4 decrement 60

D2(config-if)#standby 106 ipv6 autoconfig

D2(config-if)#standby 106 preempt

D2(config-if)#standby 106 track 6 decrement 60

D2(config-if)#exit

D2(config)#interface vlan 101

D2(config-if)#standby version 2

D2(config-if)#standby 114 ip 10.57.101.254

D2(config-if)#standby 114 priority 150

D2(config-if)#standby 114 preempt

D2(config-if)#standby 114 track 4 decrement 60

D2(config-if)#standby 116 ipv6 autoconfig

D2(config-if)#standby 116 priority 150

D2(config-if)#standby 116 preempt

D2(config-if)#standby 116 track 6 decrement 60

D2(config-if)#exit

D2(config)#interface vlan 102

D2(config-if)#standby version 2

D2(config-if)#standby 124 ip 10.57.102.254

D2(config-if)#standby 124 preempt

D2(config-if)#standby 124 track 4 decrement 60

D2(config-if)#standby 126 ipv6 autoconfig

D2(config-if)#standby 126 preempt

D2(config-if)#standby 126 track 6 decrement 60

# D2(config-if)#exit D2(config)#end

![](_page_60_Figure_1.jpeg)

<span id="page-60-0"></span>![](_page_60_Figure_2.jpeg)

#### <span id="page-61-0"></span>**CONCLUSIONES**

Con la configuración del RSTP podemos garantizar la eliminación de los bucles en la red ya que nos permite activar o desactivar los enlaces de conexión; es una evolución del RSTP, por otra parte decimos que mediante la asignación de VLANs podemos crear redes lógicamente independientes dentro de una misma red física, todo esto con ayuda de un hardware con los Switch que cuentan con estas características, también es muy importante que los routers también soporten estas VLAN, de no ser así no tendríamos una gestión adecuada de nuestra red, toda esta configuración nos permite tener una mayor seguridad. De acuerdo con lo desarrollado anteriormente vemos la importancia de las redundancias a nivel de capa 3, las cuales podemos utilizar para evitar que nuestros dispositivos locales queden por fuera de nuestra red al momento de presentar un fallo el gatewey, todo esto ayudado por las SLAs que nos monitorean continuamente las interfaces y el protocolo HSRP, teniendo así un router activo con la interface virtual y el otro de reserva.

### <span id="page-62-0"></span>**BIBLIOGRAFIA**

JM, Cristobal. Etherchannel PAgP y LACP. 19 de Febrero de 2021. https://jmcristobal.com/es/2021/02/19/etherchannel-pagp-y-lacp/

Citrix Staff. Configuración de rutas dinámicas: Configuración de OSPF. 2 de Diciembre de 2021.

[https://docs.citrix.com/es-es/citrix-adc/current-release/networking/ip](https://docs.citrix.com/es-es/citrix-adc/current-release/networking/ip-)routing/configuring-dynamic-routes/configuring-ospf.html

PEREZ, Eugenio. Como configurar IP SLA tracking. 24 de Agosto de 2020. <https://estudiaredes.com/cisco/como-configurar-ip-sla-tracking/>

DUARTE, Eugenio. Cómo configurar OSPF en Cisco router. 10 de Abril de 2019.

<https://blog.cloudacia.com/2019/04/10/como-configurar-ospf-en-cisco-router/>